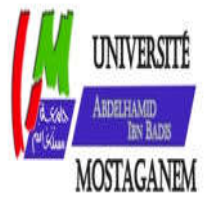

MINISTERE DE L'ENSEIGNEMENT SUPERIEUR ET DE LA RECHERCHE SCIENTIFIQUE UNIVERSITE ABDELHAMID IBN BADIS DE MOSTAGANEM

**Faculté des Sciences Exactes et d'Informatique Département de Mathématiques et d'Informatique Filière Informatique**

MEMOIRE DE FIN D'ETUDES Pour l'Obtention du Diplôme de Master en Informatique Option : **Systèmes d'Information Géographique**

**THEME** 

**« Modélisation d'un entrepôt de données spatiales et SOLAP à l'aide des profils UML ».Application: planification économique alimentaire**

**Etudiantes:**

 **Melle** . BENAHMED Soumia **Melle** . BENAISSA Feyrouz

**Encadrant:**

**M.** ABDALLAH BENSALLOUA Charef

**Année Universitaire 2016/2017**

### <span id="page-1-0"></span>**Résumé**

Les Entrepôts de Données et les systèmes OLAP spatiaux (EDS et SOLAP) sont des technologies d'aide à la décision permettant l'analyse multidimensionnelle de gros volumes de données spatiales .Dans ces systèmes, la qualité de l'analyse dépend de l'exploration des données.

La pertinence de la technologie SOLAP a été largement utilisée dans plusieurs domaines d'application notamment la gestion et la planification économique alimentaire. Toutefois, SOLAP ouvre plusieurs manipulations en partant de la modélisation à la visualisation.

Dans ce mémoire, nous avons fait une étude bibliographique sur le domaine d'application décisionnelle qui est basé sur Spatial OLAP (SOLAP). Ce dernier qui permet efficacement le déploiement de ce type d'applications et l'exploration des données géographiques. Aussi, nous avons fait une étude basée sur l'extension du profil UML qui permet la conception de l'entrepôt de données spatiales (EDS) pour réaliser une application SOLAP d'aide à la décision concernant la gestion et la planification économique alimentaire en Algérie.

**Mots clés** : Entrepôt de données spatial (ESD), SOLAP, Géo-décisionnelle, profil, la gestion et la planification économique alimentaire

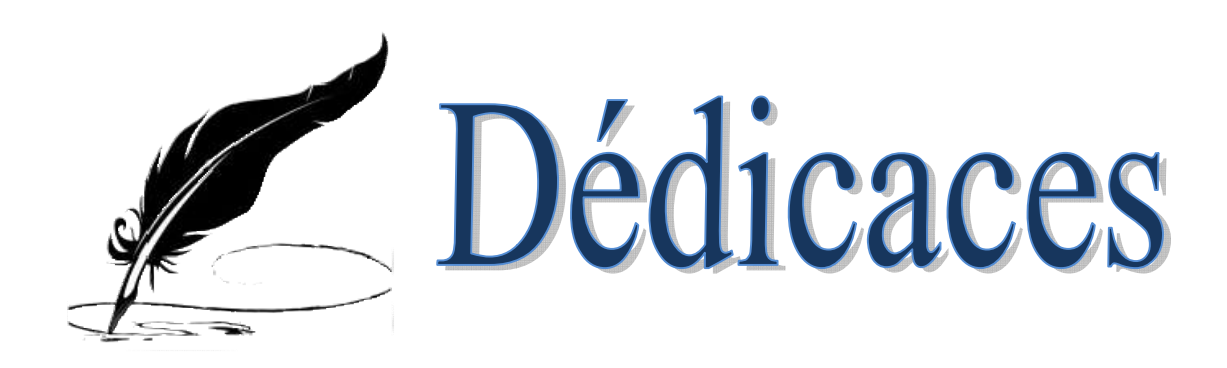

<span id="page-2-1"></span><span id="page-2-0"></span>*Je dédie ce modeste mémoire à mes chers parents qui m'ont toujours poussé et motivé dans mes études. Sans eux, je n'aurais certainement Je tiens à le dédier aussi à mes chers frères et ma sœur ses fils « Habibo et hakoka » Comme je le dédie aussi à mon encadreur M. Abdallah Abdallah Bensalloua Charef* pour son aide et tous les conseils qu'il m'a donné tout au long *Je dédie également, ce travail à ma famille, mes tantes et mes oncles, mes cousins et cousines et à toutes les personnes qui m'ont encouragé cousineset et se sont données la peine de me soutenir durent cette formation. Je dédie aussi ce travail à Mon fiancé et Mon ami « Fethi » et mes<br>Je dédie aussi ce travail à Mon fiancé et Mon ami « Fethi » et mes chers amies et camarades surtout mon amie «Leyla gmn la ». Je le dédie aussi à mon binôme «feyrouz» qui m'a accompagnée Jeleà«feyrouz»quidurant tout le déroulement de ce projet avec beaucoup de sagesse et projet etA mes chers enseignants et à tous pas fait d'études. de mon travail. de perfection. Ainsi Qu'à tous mes collègues. ce dédie ce modeste mémoire à mes chers parents qui m'ont toujours<br>poussé et motivé dans mes études. Sans eux, je n'aurais certainement<br><i>pas fait d'études.*<br>Je tiens à le dédier aussi à mes chers frères et ma sœur « **Feth** 

*sans aucune exception.*

*Soumia*

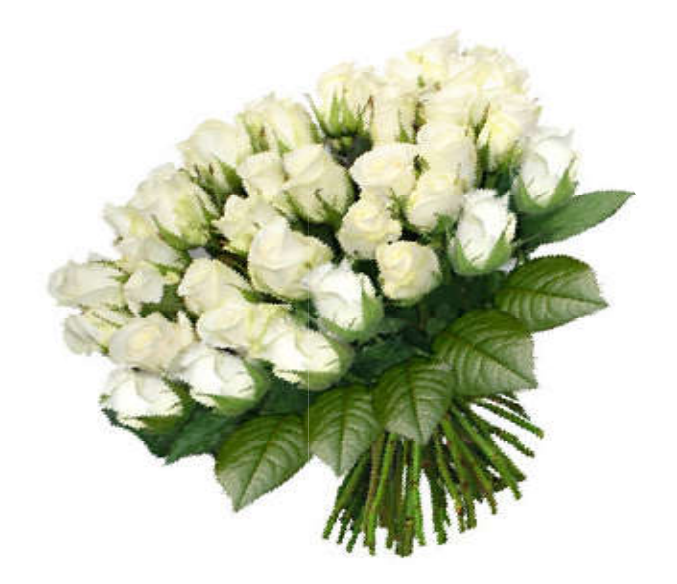

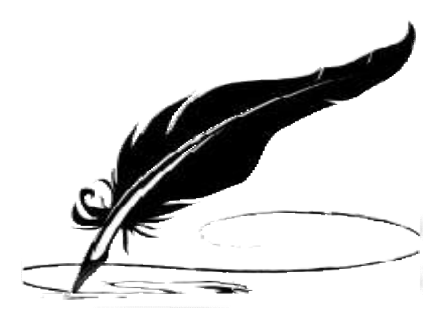

# Remerciements

<span id="page-3-0"></span>*Nous remercions ALLAH, notre créateur de nous avoir donné les forces, la notre nousdonnélavolonté et le courage afin d'accomplir ce modeste travail. d'accomplirceNous tenons à remercier sincèrement Monsieur M.ABDALLAH ABDALLAHBENSALLOUA CHAREF , qui, en tant qu'encadreur professionnel, s'est toujours montré à l'écoute et très disponible tout au long de la réalisation de ce travail, ainsi pour l'inspiration, l'aide et le temps qu'il a bien voulu nous consacrer et sans qui, ce mémoire n'aurait jama jamais vu le jour. Nous tenons également à remercier Messieurs les membres de Jury pour l'honneur qu'ils nous ont fait en acceptant de siéger à notre soutenance. Nous soutenance.Nousles remercions pour l'intérêt qu'ils ont porté à ce travail et pour leur précieux conseils et remarques. BENSALLOUA CHAREF, qui, en tant qu'encadreur professionnel, s'est toujours montré à l'écoute et très disponible tout au long de la réalisation de ce<br><i>travail, ainsi pour l'inspiration, l'aide et le temps qu'il a bien voul* 

*Nos remerciements s'adressent aussi aux personnes qui nous ont apporté s'adressent ontLeur aide et qui ont contribué à l'élaboration de ce travail ainsi qu'à la réussite de cette formidable année.*

*En fin, nous adressons nos plus sincères remerciements à tous adressonsnos nos Proches et amis tenons à exprimer notre profonde gratitude à nos familles qui* <sup>p</sup>roches et amis tenons à exprimer notre profonde gratitude à nos familles qu<br>Nous ont toujours soutenues et encouragées au cours de la réalisation de ce *Mémoire.*

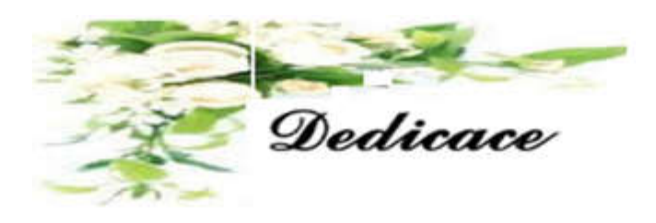

*Je dédie ce modeste travail à :*

*Merci Allah (mon dieu) de m'avoir donné la capacité d'écrire et de réfléchir, la force d'y croire, la patience d'aller jusqu'au bout du rêve et le bonheur.*

 $A$  la lumière de mes jours, la source de mes efforts, la flamme de mon cœur, ma vie et mon *bonheur ; Maman que j'adore.*

*A l'homme de ma vie, mon exemple éternel, mon soutien moral et source de joie et de bonheur, celui qui s'est toujours sacrifié pour me voir réussir, que dieu te garde dans son vaste paradis ; à toi «Mon père».*

*A mes belles et âmes sœurs Zahira et Ahlem et leurs hommes, mes nièces adorées Arij et Tasnim.*

*Et mes princes Oussama et Mohamed, je vous souhaite plein succès*

*Dans votre vie privée et professionnelle.*

*A mon binôme Soumia et tous les membres de ma famille, et tout mes très chères amies Hayet, Nora, Sarah, Sakina, Soumia, Meriem…et tous mes amis, je vous souhaite un avenir radieux et plein des bonnes promesses.*

*Nous tenons aussi à remercier très chaleureusement M. Abdallah Bensalloua. C qui nous a permis de bénéficier de son encadrement. Les conseils qu'il nous a prodiguée, la patience et la confiance qu'il nous a témoigné, je vous souhaite une vie plein de succès, de bonheur, de joie, Que dieu vous garde.*

*Nos remercions s'étendent également à tous nos enseignants durant*

*Les années des études.*

*Enfin, je remercier tous ceux qui ont contribué, de près, ou de loin, à la Réalisation de ce travail, je vous dis : «Merci à tous et à toutes ».*

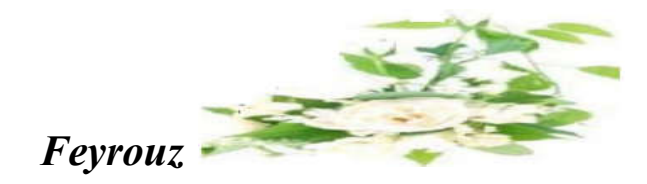

# Sommaire

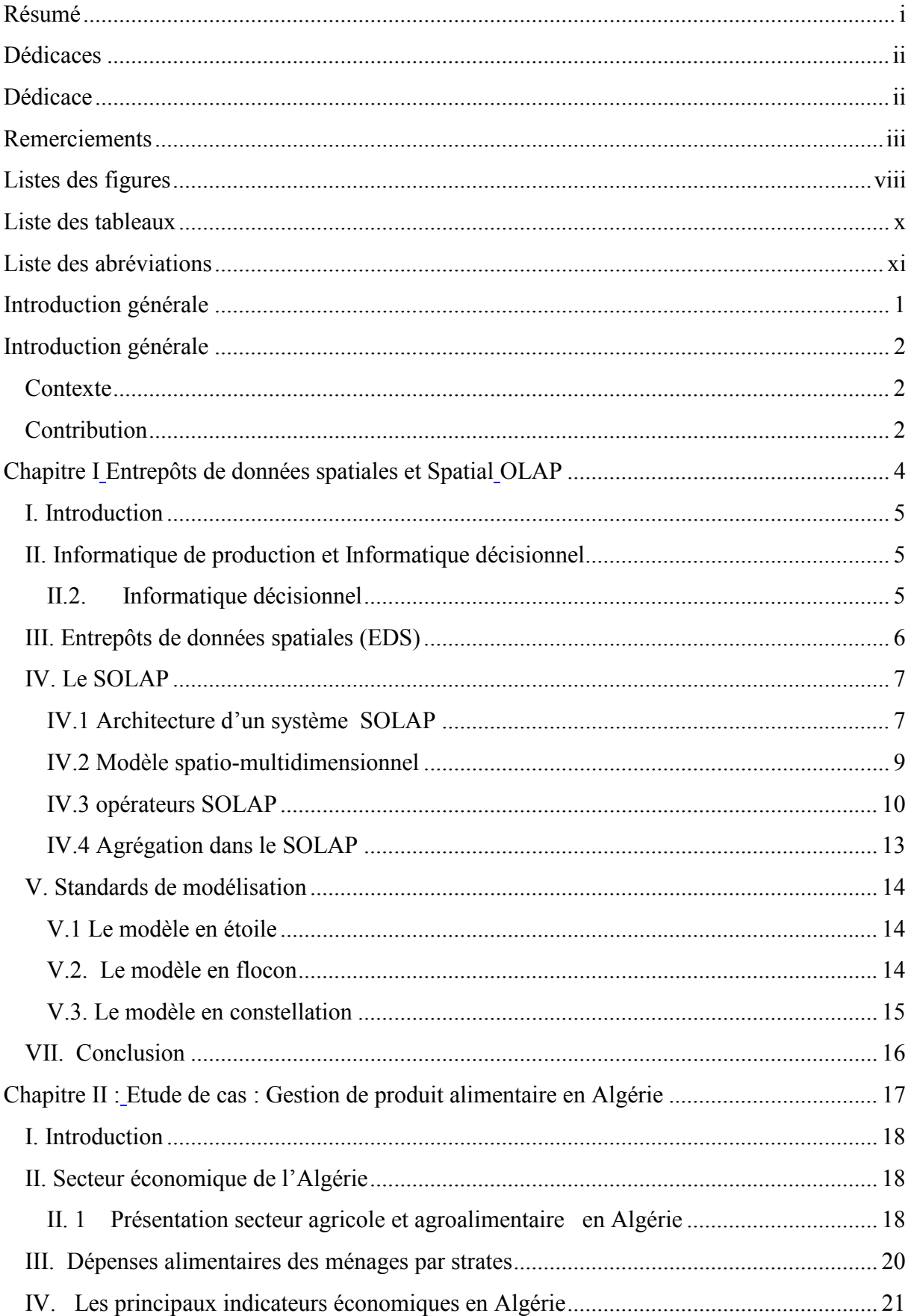

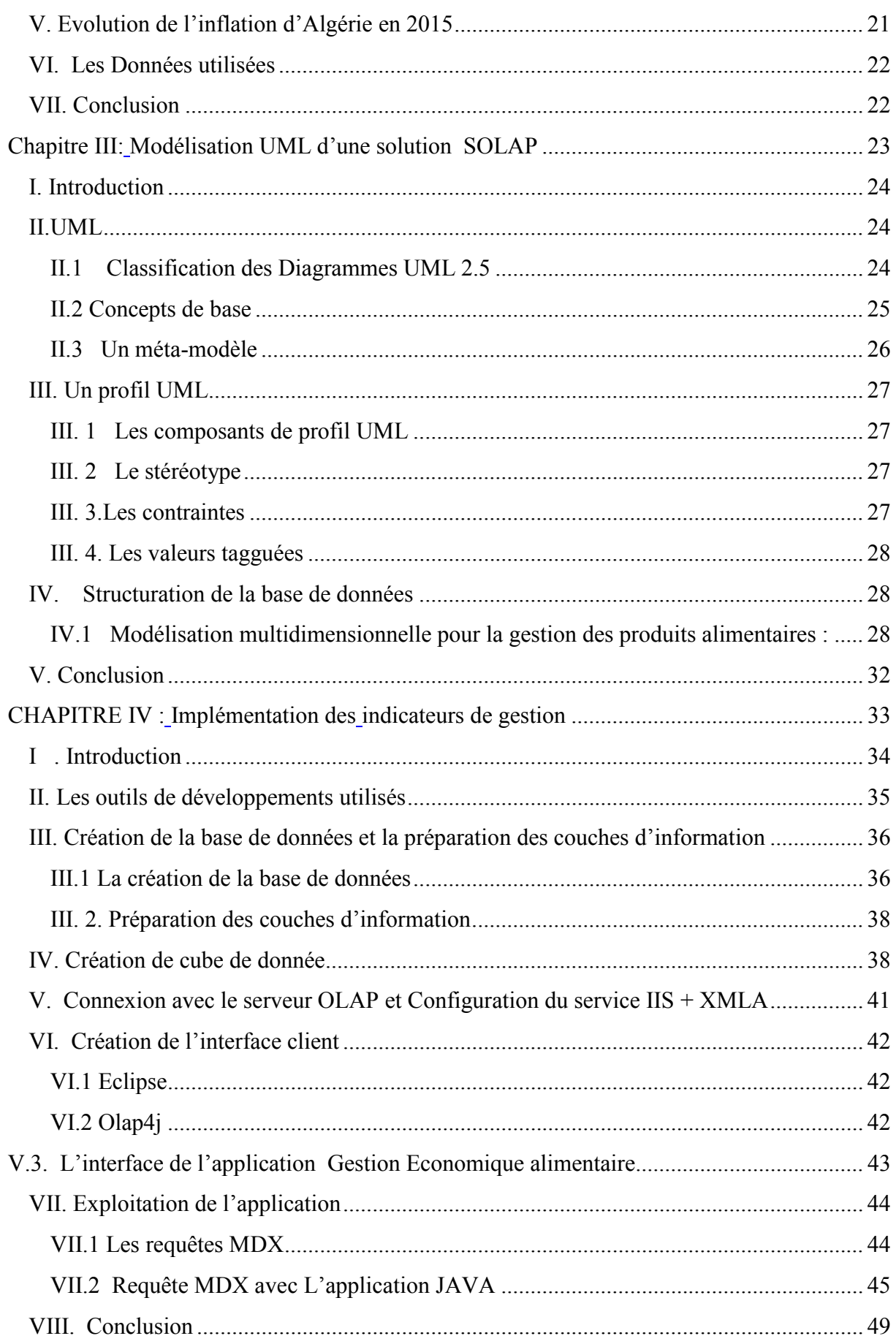

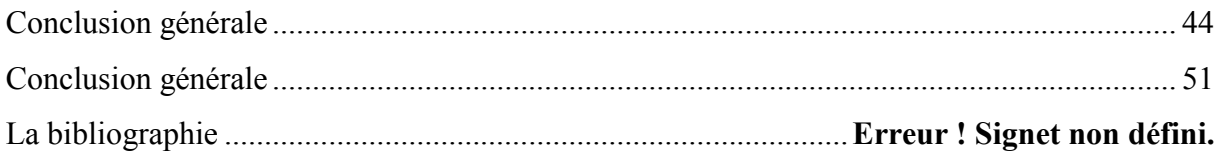

# <span id="page-8-0"></span>**Listes des figures**

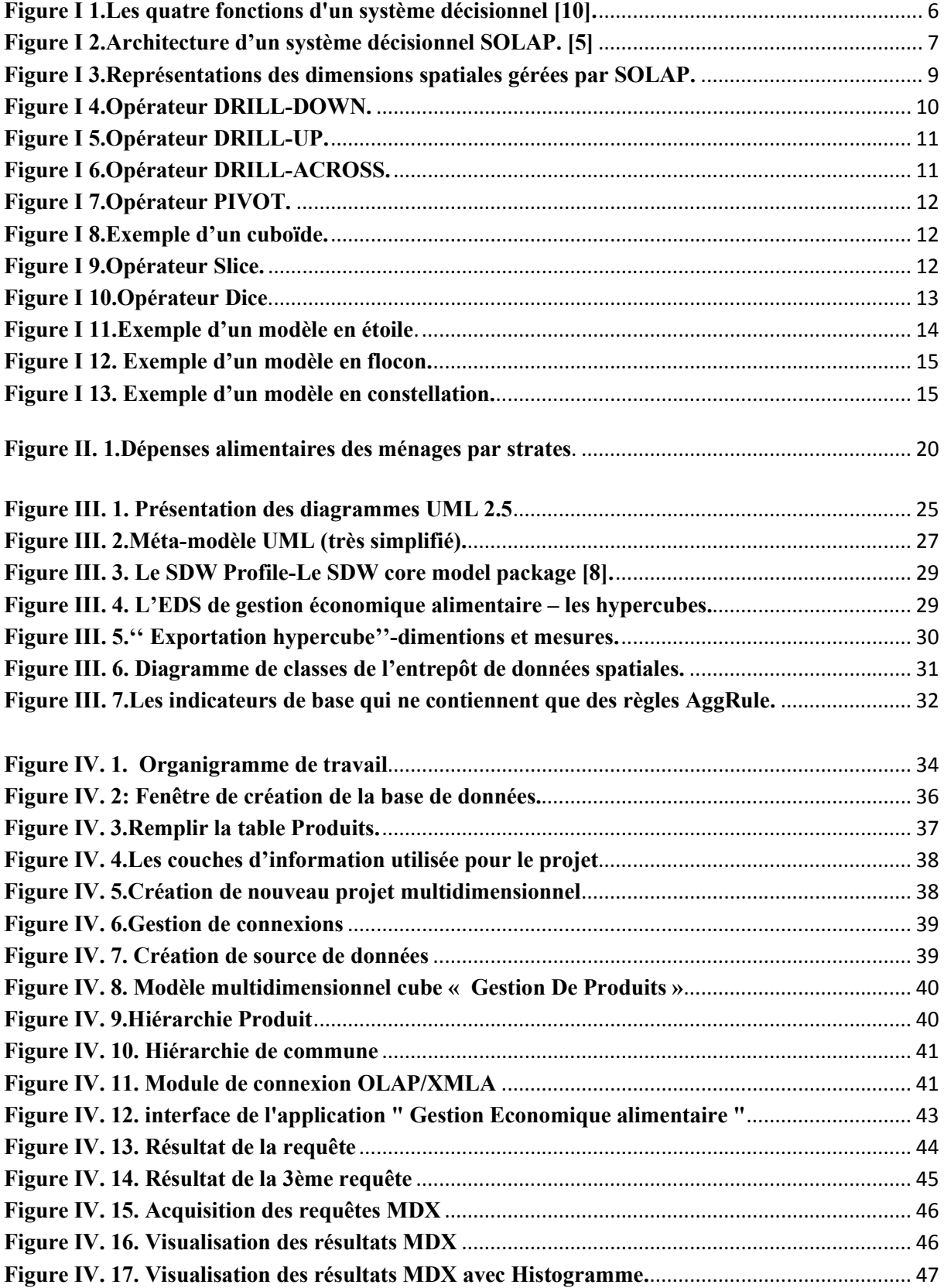

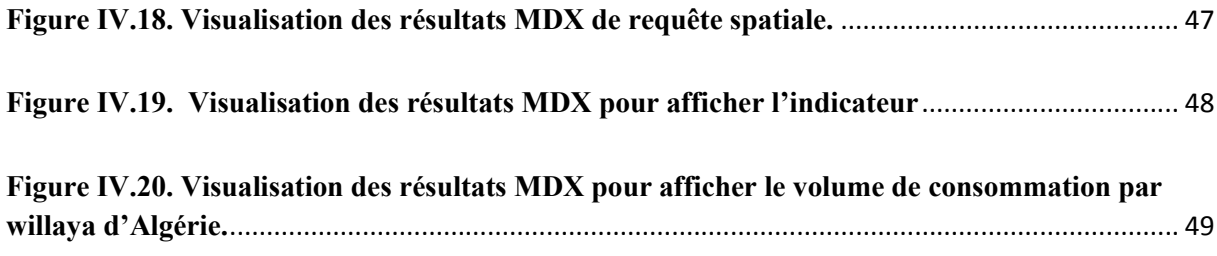

# <span id="page-10-0"></span>**Liste des tableaux**

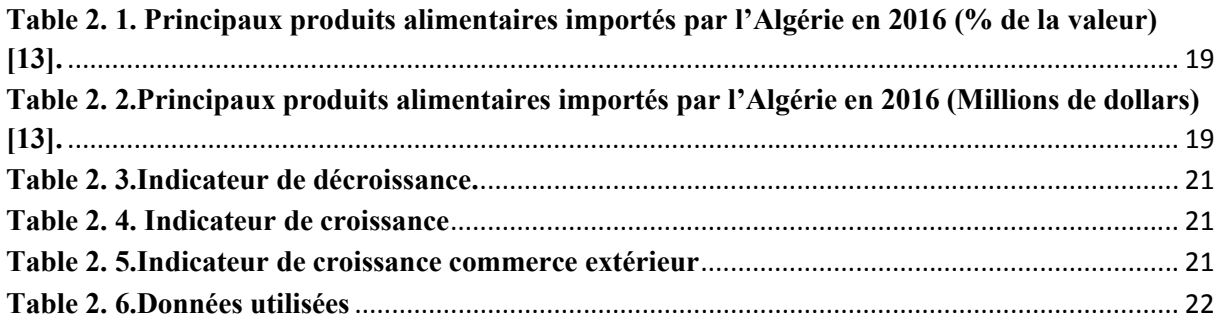

### <span id="page-11-0"></span>**Liste des abréviations**

API : Application programming interface EDD : Entrepôt de Données. EDS : Entrepôt de Données Spatiales. ETL: Extract, Transform, Load. JDBC: java database connectivity. JRE : Java Runtime Environment. HOLAP: Hybride OLAP. HTTP: HyperText Transfer Protocol. IIS : Internet information Service. MD: Multidimensionnel. MDX : Multidimensionnel expression. MOLAP : Multidimensionnel OLAP. OCL: Object Constraint Language.

OLAP: On line Analytical Processing.

OO: Orientée Objet.

.

ROLAP : Relationnel OLAP.

SDW: Spatial Data Warehouse.

SDK: Software Development Kit.

SSAS : SQL Server Analysis Services.

SSIS **:** SQL Server Integration Services.

SQL : Structured Query Language (Langage de Requête Structurée).

SOLAP : Spatiale OLAP.

UML :Unified Modeling Language.

XML : EXtensible Markup Language (Langage de balisage extensible).

XML/A: Xtended Markup Language Analysis.

# <span id="page-12-0"></span>Introduction générale

### <span id="page-13-0"></span>**Introduction générale**

### <span id="page-13-1"></span>**Contexte**

Les Entrepôts de Données (ED) et OLAP (On-line Analytical Processing) sont des technologies très utilisées actuellement dans le domaine de l'informatique décisionnelle. Ces systèmes permettent l'analyse en ligne de modèle multidimensionnelle qui permet une représentation multidimensionnelle de l'information décisionnelle sous la forme d'hypercubes de données qui est adaptée à la vision des décideurs de cette information.

Les systèmes OLAP fournissent des moyens efficaces pour interroger et analyser les données stockées en produisant des résumés statistiques en ligne (indicateurs) à différents niveaux de détail.

Les Entrepôts de Données Spatiales (EDS) permettent d'intégrer et d'historiser de très gros volumes de données géoréférencées provenant de sources diverse pour supporter les processus de prise de décision. Les systèmes SOLAP définissent des moyens effectifs pour explorer le contenu de l'ESD. Ces systèmes enrichissent les capacités d'analyse des systèmes OLAP. En combinant des analyses multidimensionnelles avec des navigations et visualisations cartographiques.

# <span id="page-13-2"></span>**Contribution**

Le langage UML permet de modéliser un domaine d'application de manière graphique. Cette modélisation est essentielle à la conceptualisation subséquente de solution SOLAP qui lui est appropriée.

Dans ce mémoire nous allons utiliser les concepts avancés du langage UML notamment UML profile pour la modélisation multi-dimensionnelle à savoir le méta-modèle de l'entrepôt de données, diagramme de classes et les indicateurs de gestion.

Ce mémoire est devisé en quatre chapitres, le premier chapitre résume les concepts de bases des entrepôts de données spatiales et de l'analyse multidimensionnelle, ces entrepôts sont modélisés selon le modèle spatio-multidimensionnel qui définit les concepts de mesure spatiale et de dimension spatiale pour prendre en compte la composante spatiale de l'information géographique.

Le second chapitre présente les recherches portant sur la gestion économique de produits alimentaires en Algérie, par exemple les exportations et les importations et les consommations des produits alimentaires.

Dans le troisième chapitre nous allons voir l'extension UML pour la modélisation d'entrepôts de données spatiales (méta modèles, packages, Profil…) tout en focalisant sur la modélisation des indicateurs de gestion du domaine d'étude.

Le quatrième chapitre est consacré à décrire les différentes phases de modélisation et de développement de l'application décisionnelle (SOLAP) pour la gestion économique alimentaire en Algérie.

Enfin, nous allons terminer par une conclusion générale.

# **Chapitre I :**

# <span id="page-15-2"></span><span id="page-15-1"></span><span id="page-15-0"></span>**Entrepôts de données spatiales et Spatial OLAP**

# <span id="page-16-0"></span>**I. Introduction**

Les entrepôts de données (ED) et systèmes SOLAP (Spatial OLAP) représentent une solution efficace pour l'analyse spatio-multidimensionnelle d'informations géographiques [12]. Ces entrepôts sont modélisés selon le modèle spatiomultidimensionnelle qui définit les concepts de mesure spatiale et de dimension spatiale pour prendre en compte la composante spatiale de l'information géographique [3].

# <span id="page-16-1"></span>**II. Informatique de production et Informatique décisionnel**

Une des principales caractéristiques du système de production est une activité constante constituée de modification et d'interrogations fréquentes des données par de nombreux utilisateurs.

**Exemple :** ajouter une commande, modifier une adresse de livraison, rechercher les coordonnées d'un client…etc.

**OLTP** (**Online transactional processing**) : OLTP est un traitement transactionnel en ligne qui sert effectuer des modifications d'informations en temps réel.

# <span id="page-16-2"></span>**II.2. Informatique décisionnel**

Un système d'information décisionnel est un ensemble de données organisé de façon spécifique, approprié à la prise de décision**.**

L'informatique décisionnelle ne vise pas à remplacer les systèmes transactionnels, elle vient plutôt les compléter pour répondre plus efficacement aux besoins d'analyses.

Comme illustré sur la figure 1.1, un système d'informatique décisionnelle est généralement composé des quatre briques de fonctions suivantes:

- 1. La **collecte** des données.
- 2. Le **stockage** des données.
- 3. La **diffusion** ou distribution des données.
- 4. L'**exploitation** ou présentation des données

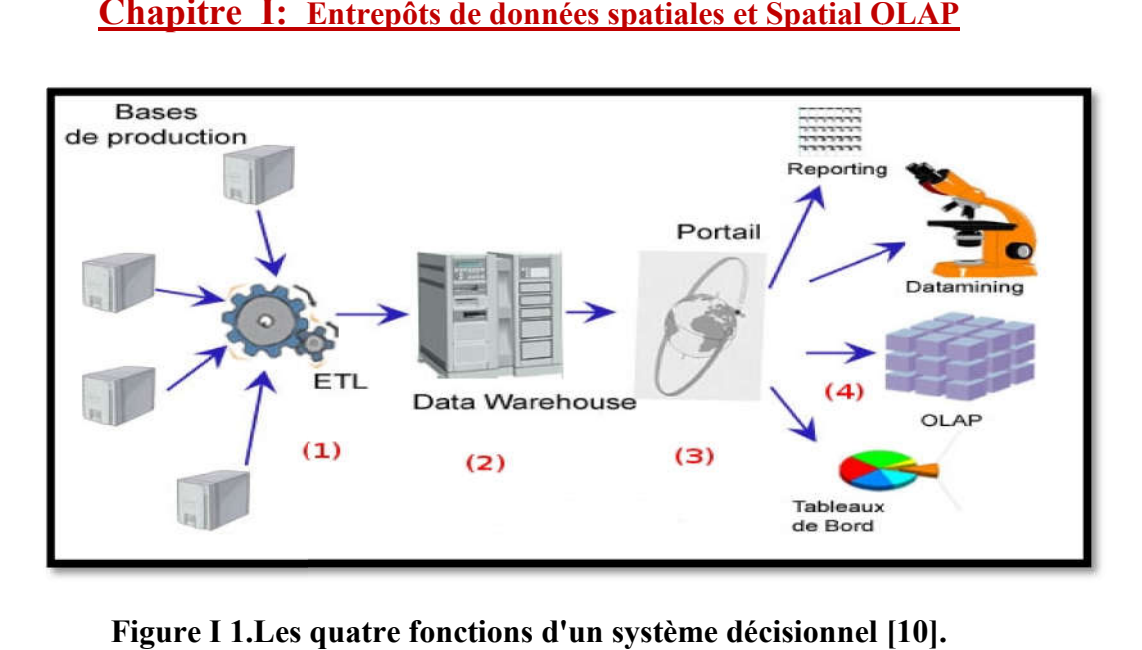

**Figure I 1.Les quatre fonctions d'un système décisionnel [10]. .Les**

# <span id="page-17-1"></span>**II.2.1 OLAP (Online Analytical Processing)**

OLAP est un outil de rapports dont la couche d'analyse permet de générer les indicateurs de résultats en fonction du contenu d'un entrepôt de données, Il est représenté par un cube.

résultats en fonction du contenu d'un entrepôt de données, Il est représenté par un cube.<br>Cube : un cube de données est une structure dimensionnelle comme une table, il est constitué d'un ou plusieurs tables de faits avec leurs tables de dimension.

# **II.2.2 Les approche d'OLAP**

d'un ou plusieurs tables de faits avec leurs tables de dimension.<br> **II.2.2** Les approche d'OLAP<br>
Il existe trois configurations possibles pour l'implémentation d'une solution OLAP :

**• ROLAP** : (Relationnel OLAP) Les données détaillées de base ainsi que les données • ROLAP : (Relationnel OLAP) Les données détaillées de base ainsi que les données<br>agrégées de l'entrepôt sont stockées sous forme de tables dans une base de données relationnelle [2].

**• MOLAP : (**Multidimensionnel OLAP) Les données détaillées de base ainsi que les données agrégées de l'entrepôt sont stockées dans une base de données multidimensionnelle (souvent<br>appelée cube ou hypercube) [2].<br>• HOLAP : (Hybride OLAP) est un hybride entre ROLAP et MOLAP. Les parties tables de appelée cube ou hypercube) [2].

• **HOLAP** : (Hybride OLAP) est un hybride entre ROLAP et MOLAP. Les faits et tables de dimensions sont stockées dans une base relationnelle standard tandis que le reste des données (les calculs) sont stockées dans une base multidimensionnelle [12].

# <span id="page-17-0"></span>**III. Entrepôts de données spatiales (EDS)**

L'entrepôts de données spatiales est une collection de données spatiales permettent d'intégrer, d'organiser de façon multidimensionnelle, de stocker et d'historier de très gros volumes de

données spatiales et non spatiales provenant de multiples sources pour supporter le processus de prise de décision au sein d'une organisation [7].

# <span id="page-18-0"></span>**IV. Le SOLAP**

Le SOLAP est un système d'aide à la décision qui doit intégrer les concepts et méthodologies issues à la fois de SIG et de l'OLAP.

Le SOLAP enrichit les capacités d'analyse des systèmes OLAP classiques car la visualisation des mesures sur une carte permet de comprendre la distribution géographique d'un phénomène et de mettre en relation les différents phénomènes spatiaux par rapport aux axes d'analyse alphanumériques et de comparer ces phénomènes à diverses granularités géographiques. De plus, la composante cartographique dans l'OLAP représente une interface vers l'entrepôt de données spatiales.

En d'autres termes. L'utilisateur peut accéder aux opérations de navigation multidimensionnelle à travers la simple interaction avec la composante cartographique.

# <span id="page-18-1"></span>**IV.1 Architecture d'un système SOLAP**

Typiquement, une architecture d'entreposage de données spatiales (figure 1.2) est constituée de trois niveaux : entrepôt de données spatiales, Serveur SOLAP et Client SOLAP. L'EDS est souvent implémenté en utilisant un SGBD Spatial. Ce dernier permet de gérer et d'interroger les données spatiales tout en garantissant le passage à l'échelle et de bonnes performances.

Le serveur SOLAP définit les hypercubes spatiaux en définissant les mesures, les dimensions (spatiales) et les opérateurs d'agrégation. Enfin, le client SOLAP permet des analyses pertinentes du contenu de l'EDS, en exploitant divers types d'affichage : histogrammes, tableaux croisés dynamiques et des cartes interactives. Les utilisateurs analysent ces données à différents niveaux de détails, typiquement en exécutant les opérations roll-up et drill-down [7].

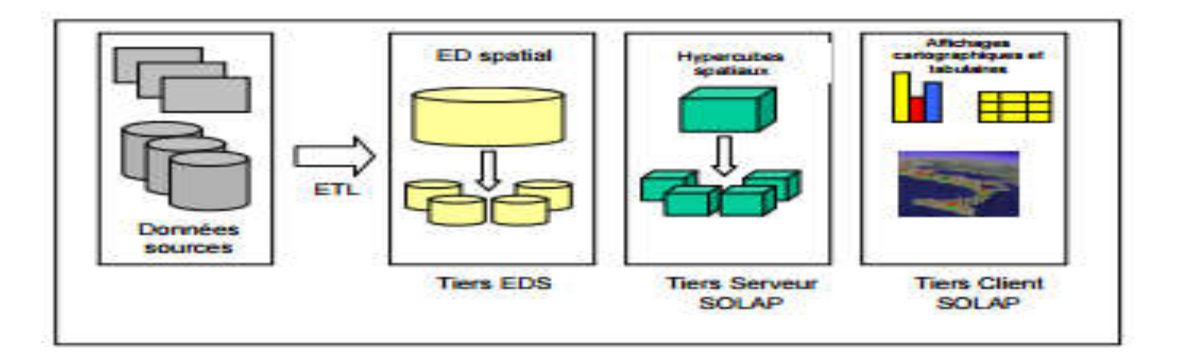

<span id="page-18-2"></span>**Figure I 2.Architecture d'un système décisionnel basé sur SOLAP. [5]**

### **IV.1.1 Couche ETL spatial**

Les sources de données spatiales présentent d'autres types d'hétérogénéité par rapport aux sources de données alphanumériques (par exemple différents systèmes de référence spatiale, différentes échelles géographiques, etc.). Leur intégration dans les EDS nécessite donc des outils ETL particuliers, ETL spatiaux (par exemple Spatial Data Intégration, étendant les ETL classiques par d'autres fonctionnalités dédiées au traitement et à la transformation des données spatiales. Les exemples d'opérations spécifiques aux ETL spatiaux sont la ré-projection (i.e. changement de projection cartographique), le géocodage (i.e. conversion de références spatiales textuelles vers des cordonnées spatiales), etc. [7].

### **IV.1.2 Couche EDS**

Cette couche contient : (i) l'EDS, (ii) le référentiel de métadonnées et éventuellement (iii) plusieurs magasins de données (spatiales et non spatiales). L'EDS historise et centralise toutes les données spatiales et non spatiales nécessaires à l'analyse SOLAP.

L'EDS est généralement géré au moyen d'un SGBD Spatial (SGBDS), tels qu'Oracle Spatial ou PostGIS, ce qui permet la gestion de très gros volumes de données spatiales et un bon passage à l'échelle. Cette couche se base sur un modèle spatio-multidimensionnel relationnel (schéma relationnel de l'EDS).Finalement, cette couche utilise aussi des techniques d'optimisation de stockage et de requêtes adaptées aux données spatiales qui étendent les techniques utilisées pour les données alphanumériques dans les ED.

### **IV.1.3 Couche Serveur SOLAP**

Le serveur SOLAP calcule les hypercubes spatiaux et implémente les opérateurs SOLAP pour la navigation/exploration spatio-multidimensionnelle interactive de ces hypercubes.

Cette couche exploite un fichier de métadonnées particulier, appelé schéma d'analyse SOLAP Ce schéma définit les hypercubes (spatiaux et non spatiaux), leurs dimensions et hiérarchies, les mesures et leurs règles de calcul ou d'agrégation. Ce fichier, comme pour les serveurs OLAP, spécifie également le mapping de ces structures SOLAP vers les structures relationnelles de l'EDS.

### **IV.1.4 Couche Client SOLAP**

Le client SOLAP permet l'exploration interactive facile et rapide des hypercubes de données spatiaux et non spatiaux en définissant une série d'interfaces utilisateur intuitives. Ces interfaces exploitent divers types d'affichages interactifs (histogrammes, tables de pivot et cartes) qui permettent aux utilisateurs de déclencher les opérateurs SOLAP par quelques clics de souris. Par exemple, les utilisateurs peuvent cliquer sur une région de la carte pour exécuter un Drill-down spatial. Les différents modes d'affichage peuvent être synchronisés lorsque désiré permettant de conserver une continuité perceptuelle nécessaire à la découverte de corrélations.

### <span id="page-20-0"></span>**IV.2 Modèle spatio-multidimensionnel multidimensionnel**

Les systèmes d'EDS et SOLAP se basent sur le modèle spatio-multidimensionnel. Ce modèle étend le modèle multidimensionnel des systèmes d'ED et de l'OLAP avec de nouveaux concepts spatio-multidimensionnels (e.g. mesure spatiale, dimension spatiale...etc.)

### **IV.2.1 Mesure spatiale**

La mesure spatiale est une mesure dont le type de données est spatial (i.e. géométrique) et dont la représentation cartographique représente un intérêt pour l'analyse décisionnelle.

### **IV.2.2 Niveau d'agrégation spatial**

un niveau d'agrégation est dit spatial s'il contient un attribut spatial (géométrique) qui permet la représentation cartographique de ses membres .

Les instances d'un niveau d'agrégation spatial sont appelées **membres de dimension despatiaux.**

### **IV.2.3 Dimension spatiale**

Une dimension spatiale est une dimension qui contient au moins un niveau d'agrégation spatial.

Il existe trois types de dimensions spatiales (voir figure I.3) :

- **a) Les dimensions spatiales descriptives** : Les dimensions spatiales descriptives Utilisent une référence spatiale qui est nominale seulement.
- **b) Les dimensions spatiales géométriques** : Les dimensions géométriques associent une géométrie aux membres de tous les niveaux. ( (des formes géométriques visualisées et interrogées d'une manière cartographique). une géométrie aux membres de tous les niveaux. (des formes géométriques visualisées<br>
et interrogées d'une manière cartographique).<br> **c)** Les dimensions spatiales mixtes : Les dimensions mixtes associent une géométrie
- aux membres de certains niveaux définis [3].

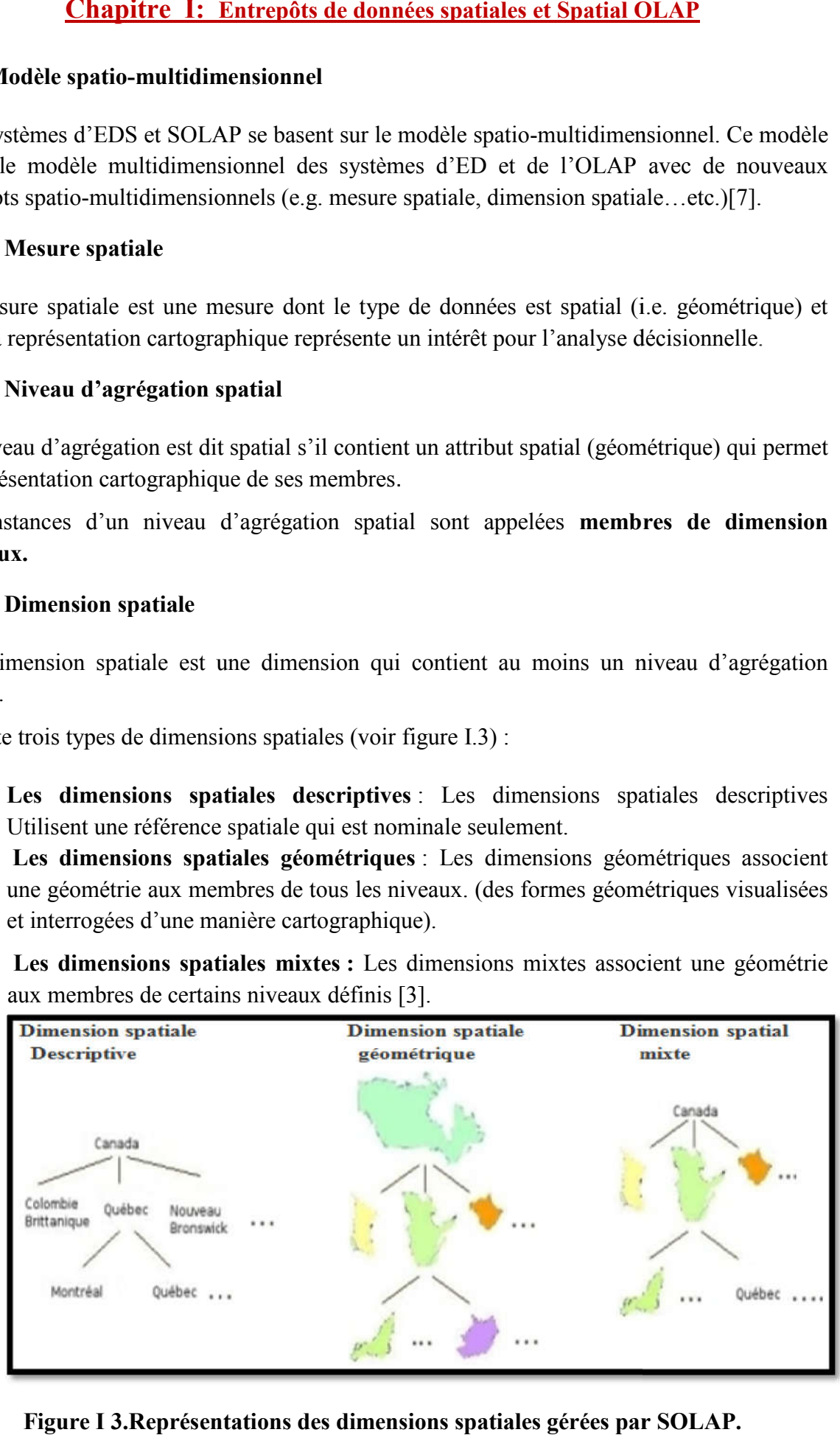

<span id="page-20-1"></span>**Figure I 3.Représentations des dimensions spatiales gérées par SOLAP. .Représentationsdesdimensionsspatiales**

### **IV.2.4 Hiérarchie de dimension spatiale**

Une hiérarchie de dimension est dite spatiale si elle contient au moins un niveau d'agrégation spatial.

### **IV.2.5 Fait spatial**

Un fait spatial est un fait qui contient au moins une mesure spatiale.

# **IV.2.6 Hypercube spatial**

Un hypercube spatial est un hypercube qui contient au moins une mesure ou une dimension spatiale.

### <span id="page-21-0"></span>**IV.3 opérateurs SOLAP**

Les outils SOLAP possèdent des opérateurs de navigation pour explorer via la carte l'ensemble des données spatiales.

Les opérateurs sont: DRILL-DOWN, ROLL-UP (ou drill-up), DRILL-ACROSS, SWAP (ou pivot), SLICE ET DICE [1].

**• L'opérateur de forage spatial (DRILL-DOWN)** : cet opérateur permet à l'usager de naviguer d'un niveau général à un niveau plus détaillé à l'intérieur d'une dimension spatiale géométrique (exemple. Cartographier les régions sous-jacentes composant un pays voire figure I.4).

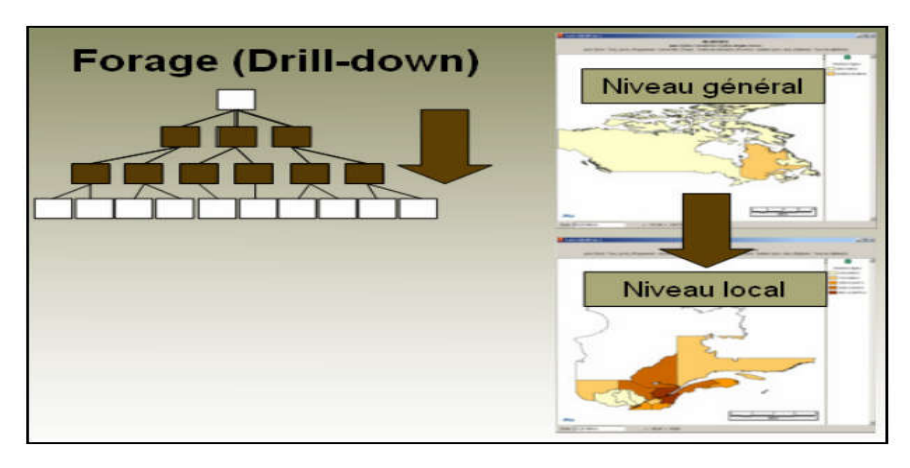

# **Figure I 4.Opérateur DRILL-DOWN.**

<span id="page-21-1"></span>**• L'opération de remontage (DRILL-UP)** : Cet opération permet la navigation inverse, c'est-à-dire de remonter d'un niveau détaillé des données vers un niveau le plus général (exemple Cartographier les données nationales sus-jacentes à une région voir figure I.5).

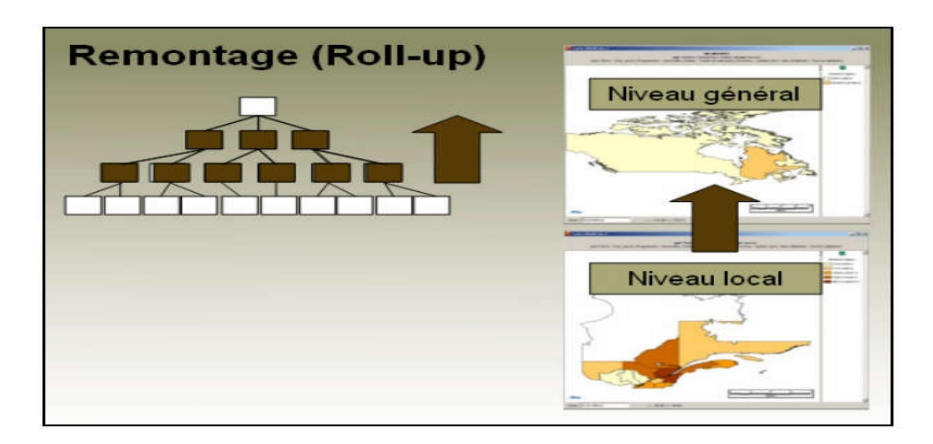

**Figure I 5.Opérateur DRILL-UP.**

<span id="page-22-0"></span>• **L'opérateur de forage latéral** (**DRILL-ACROSS)**: Cet opérateur permet de visualiser les différents membres du même niveau de détail d'une dimension spatiale (ex. cartographié pour mieux comparer les mesures de la région sud par rapport à celles de la région nord. Ces opérateurs sont utilisés directement sur la carte (voir figure 1.6).

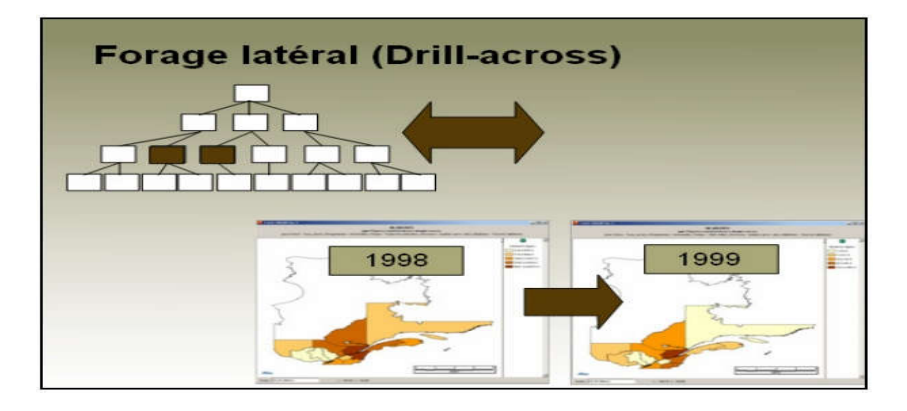

**Figure I 6.Opérateur DRILL-ACROSS.**

<span id="page-22-1"></span>**• Le pivot** : Une opération utile sur des données multidimensionnelles est le pivot. Appliqué sur une carte, le pivot peut permettre de changer l'orientation des dimensions montrées pour produire un type différent de carte. Cependant, des règles précises sont nécessaires pour produire le pivot de la carte qui correspond aux dimensions active de sélections. Par exemple, une multicarte temporelle basée sur trois ans d'intérêt peut être pivoté comme une carte avec des diagrammes basés sur des années (voir figure I.7).

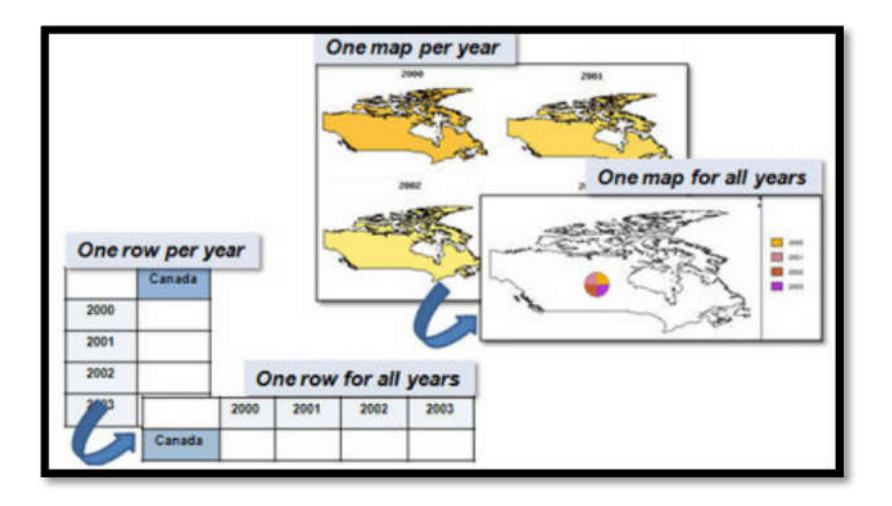

**Figure I 7.Opérateur PIVOT.**

<span id="page-23-0"></span>Considérons l'exemple cuboïde suivant : nous pouvons y effectuer plusieurs opérations de manipulation interactive des cuboïdes (voir figure I.8).

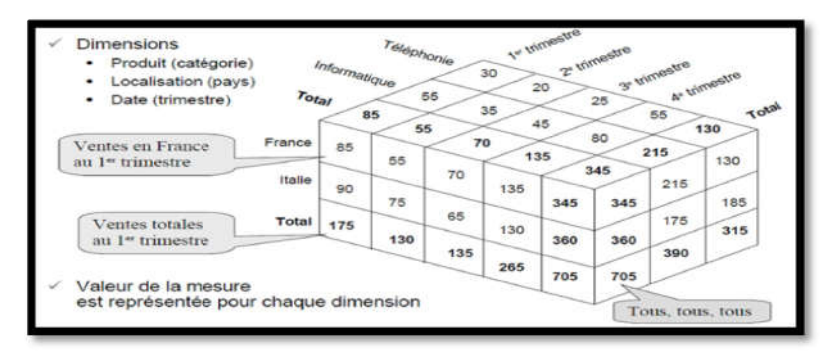

**Figure I 8.Exemple d'un cuboïde.**

<span id="page-23-1"></span>• Slice spatial : cet opérateur permet de sélectionner un sous-ensemble des cellules de l'hypercube spatial en appliquant un prédicat spatial (métrique, d'ordre ou topologique) sur les membres d'une dimension spatiale. ensembledespatial ventesLocalisation

<span id="page-23-2"></span>– **Exemple :** 3ème trimestre sur la dimension Date pour visualiser les ventes par Localisation et Produit durant ce trimestre (voir figure I.9).

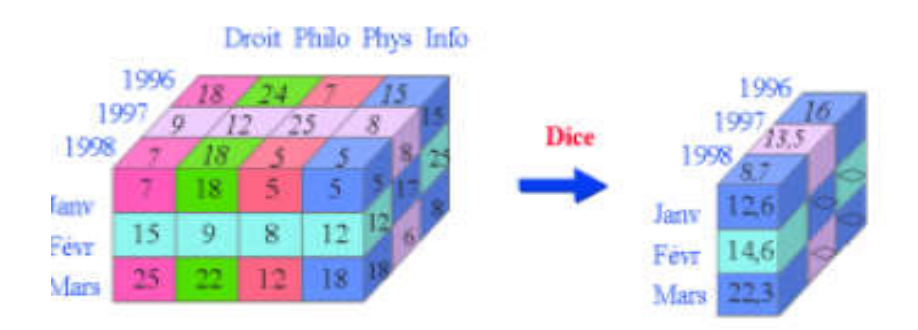

**Figure I 9.Opérateur Slice.**

**• Dice spatial** : cet opérateur permet de sélectionner un sous-ensemble des données en • Dice spatial : cet opérateur permet de sélectionner un sous-ensemble des données en<br>appliquant des prédicats spatiaux à des membres spatiaux de deux dimensions spatiales ou plus.

**-Exemple**: critère (Localisation = Paris v Rome) et (Date = 1 ere trimestre v  $2^{\text{eme}}$  trimestre) et (Produit = Informatique v Téléphonie) (voir figure I.10).

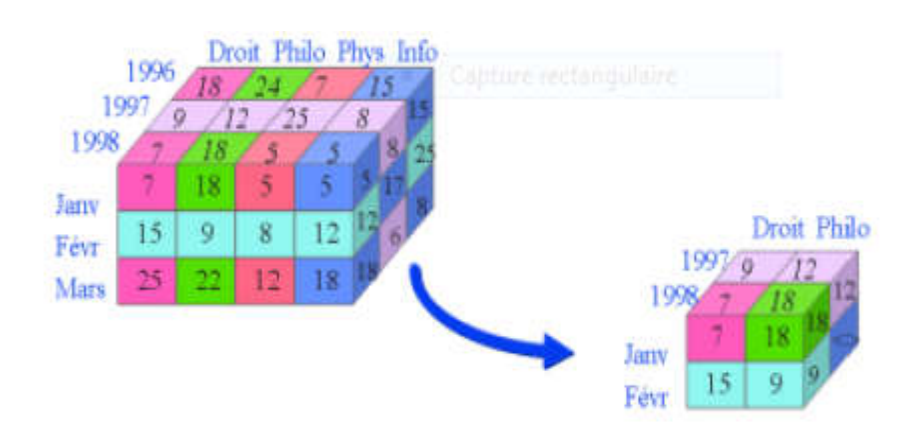

**Figure I 10.Opérateur Dice***.*

### <span id="page-24-1"></span><span id="page-24-0"></span>**IV.4 Agrégation dans le SOLAP**

Les mesures spatiales sont agrégées en utilisant des fonctions d'agrégation spatiale (e.g. union, intersection, etc.).

Par rapport aux types de données auxquels les fonctions d'agrégation SOLAP peuvent être Par rapport aux types de données auxquels les fonctions d'agrégation SOl<br>appliquées, les catégories suivantes ont été identifiées dans la littérature [7] :

**• Fonctions d'agrégation numérique** : s'appliquent seulement aux données de type numérique (e.g. réel) ; par exemple Sum et Avg. • **Fonctions d'agrégation numérique** : s'appliquent seulement aux données de type numérique (e.g. réel) ; par exemple Sum et Avg.<br>• **Fonctions d'agrégation spatiale** : s'appliquent seulement aux données de type géométrique

(Point, Ligne, Polygone, etc.). Par exemple l'union spatiale.

**• Fonctions d'agrégation boo booléenne** : s'appliquent seulement aux données booléennes, par exemple, Or et And.

**• Fonctions d'agrégation textuelle** : s'appliquent seulement aux données textuelles, par exemple, Topic et Top Keywords. aux données booléennes,<br>
données textuelles,<br>
données textuelles,<br>
données de type temperationnées de type temperationnées<br>
de since types de données,<br>
de since types de données,

**• Fonctions d'agrégation temporelle** : s'appliquent seulement aux données de type temporel, par exemple l'union temporelle.

**• Fonctions d'agrégation génétiques** : s'appliquent à plusieurs types de données, par exemple Count.

# <span id="page-25-0"></span>**V. Standards de modélisation**

On part du principe que les données de DW sont des faits à analyser selon plusieurs dimensions. Il est ainsi possible de réaliser une structure de donnée simple qui correspond à ce besoin de modélisation multidimensionnelle. Cette structure est constituée du fait central et des dimensions [5].

Au niveau logique cela peut se traduire par trois modèles différents :

### <span id="page-25-1"></span>**V.1 Le modèle en étoile**

Le centre est la table des faits, et les branches en sont les dimensions. Pour une dimension il existe plusieurs faits. La structure est dissymétrique : la table des faits est énorme et les tables des dimensions sont petites. Les faits sont généralement numériques alors que les dimensions sont qualitatives (voir figure I.11). ela peut se trade<br> **toile**<br>
le des faits, et<br>
i. La structure<br>
petites. Les fi<br>
ir figure I.11).

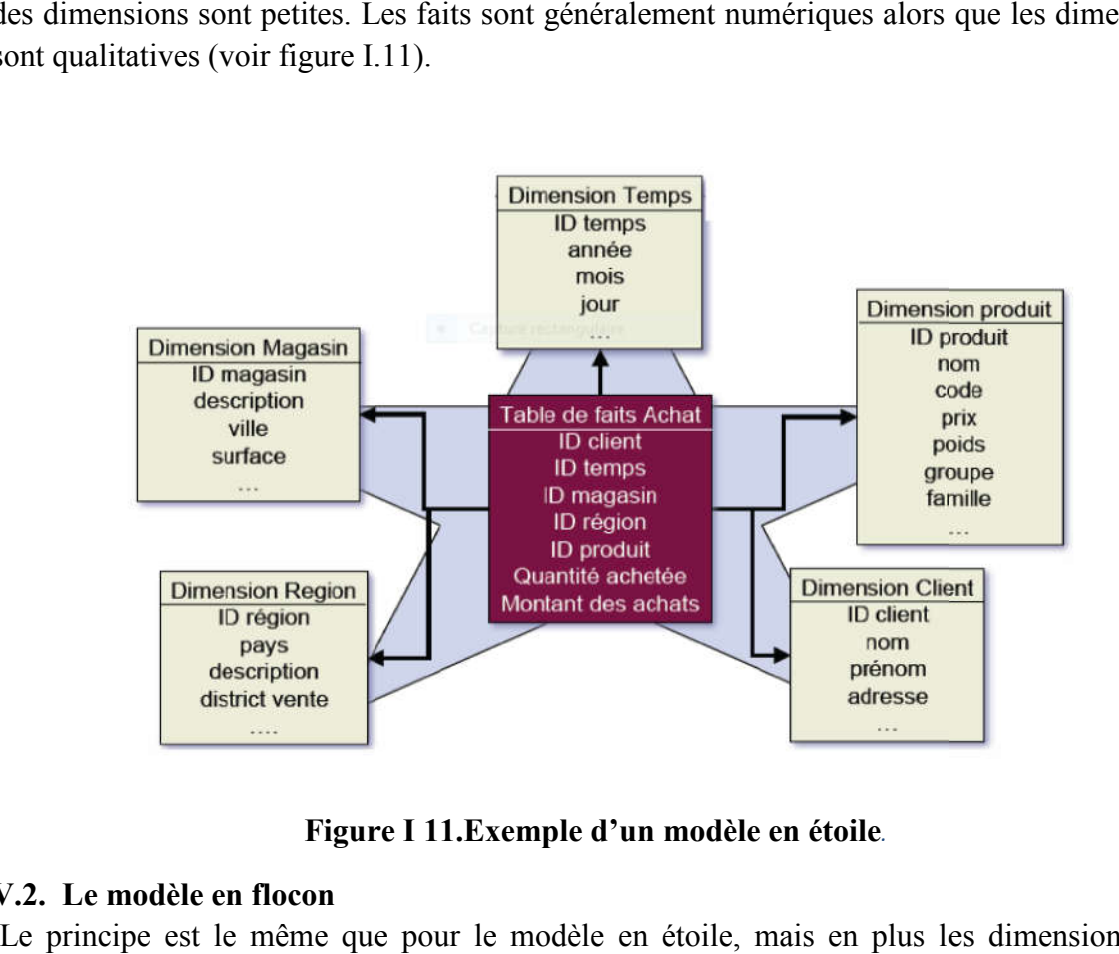

**Figure I 11.Exemple d'un modèle en étoile***.*

# <span id="page-25-3"></span><span id="page-25-2"></span>**V.2. Le modèle en flocon**

Le principe est le même que pour le modèle en étoile, mais en plus les dimensions sont décomposées. Le but est d'économiser ainsi de la place. Cela permet également d'instaurer une hiérarchie au sein des dimensions. Cela engendre par contre une complexification du modèle (voir figure I.12).

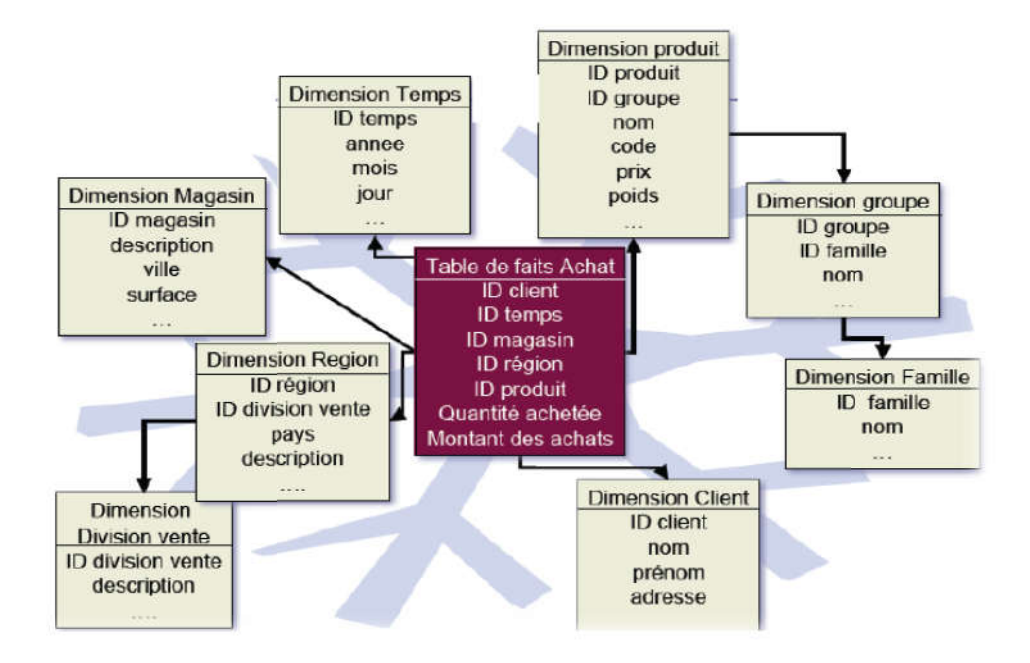

**Figure I 12. Exemple d'un modèle en flocon.**

# <span id="page-26-1"></span><span id="page-26-0"></span>**V.3. Le modèle en constellation**

Il est encore basé sur le modèle en étoile. Mais on rassemble plusieurs tables des faits qui utilisent sur les mêmes dimensions (voir figure I.13).

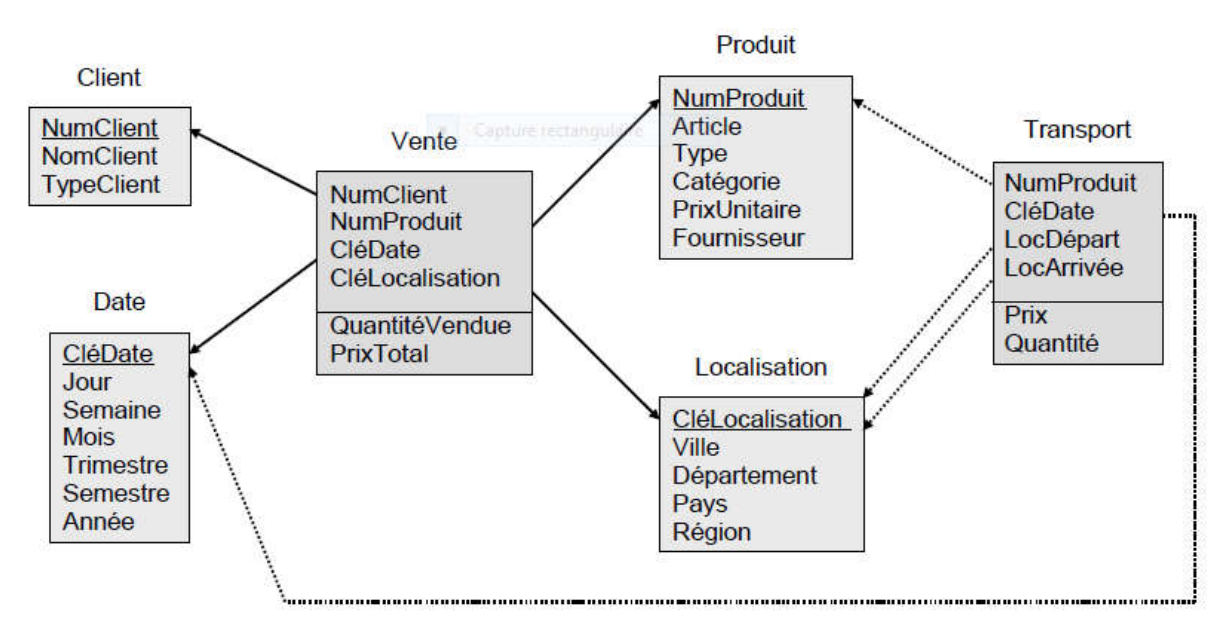

<span id="page-26-2"></span>**Figure I 13 13. Exemple d'un modèle en constellation.**

# <span id="page-27-0"></span>**VII. Conclusion**

Dans ce premier chapitre, nous avons présenté l'informatique de production et l'informatique décisionnelle en focalisant sur les systèmes d'aide à la décision. Nous avons aussi défini les principaux concepts liés au SOLAP, son architecture, ses opérateurs d'agrégation …etc., d'une part, et de l'EDS et sa modélisation qui se base sur le modèle spatio-multidimentionnel d'une autre part.

Le chapitre suivant sera consacré à une étude de cas de gestion économique alimentaire en Algérie.

# **Chapitre II :**

# <span id="page-28-1"></span><span id="page-28-0"></span>**Etude de cas : Gestion de produit alimentaire en Algérie**

# <span id="page-29-0"></span>**I. Introduction**

En comparant des autres pays africains, l'Algérie présente un bilan économique favorable pour continuer de croître, il est essentiel que la stabilité politique du pays soit maintenue et que sa planification économique soit bien ciblée.

Dans ce chapitre nous allons donner une vue générale sur les produits alimentaires. Notre étude se focalisera sur la gestion et la planification économique alimentaire en Algérie.

# <span id="page-29-1"></span>**II. Secteur économique de l'Algérie**

### <span id="page-29-2"></span>**II. 1 Présentation secteur agricole et agroalimentaire en Algérie**

Le développement du secteur agricole et agroalimentaire est un enjeu majeur pour l'Algérie aux niveaux économique, politique et social. Sur le plan intérieur, il emploie actuellement 1,6 million de personnes, soit 23% de la population active ; il s'agit de la deuxième industrie du pays, après celle de l'énergie. Les ménages algériens consacrent en moyenne 45% de leurs dépenses à l'alimentation. La distribution des produits s'effectue principalement à travers des supérettes ou des épiceries. Les moteurs des secteurs agricoles et agroalimentaires sont les filières céréalières et laitière, les conserveries, l'huile, les eaux minérales et le raffinage du sucre.

### **II. 1.1 L'importation des produits alimentaires en Algérie**

L'Algérie est aujourd'hui (2017) le premier importateur africain de denrées alimentaires, avec 75% de ses besoins assurés par les importations.

Le ministère du Commerce a indiqué que les prix moyens à l'importation par l'Algérie des produits alimentaires et agroalimentaires ont connu des tendances disparates durant les dix premiers mois de 2016 par rapport à la même période de 2015.

Dans la catégorie des céréales, les prix moyens à l'importation ont reculé à 306 dollars/tonne (usd/t) pour le blé dur (-32,3% par rapport à la même période de 2015), à 192 usd/t pour le blé tendre (-21,6%) et à 186 usd/t pour le maïs (-7%) [13].

### **Principaux produits alimentaires importés par l'Algérie en 2016 (% de la valeur)**

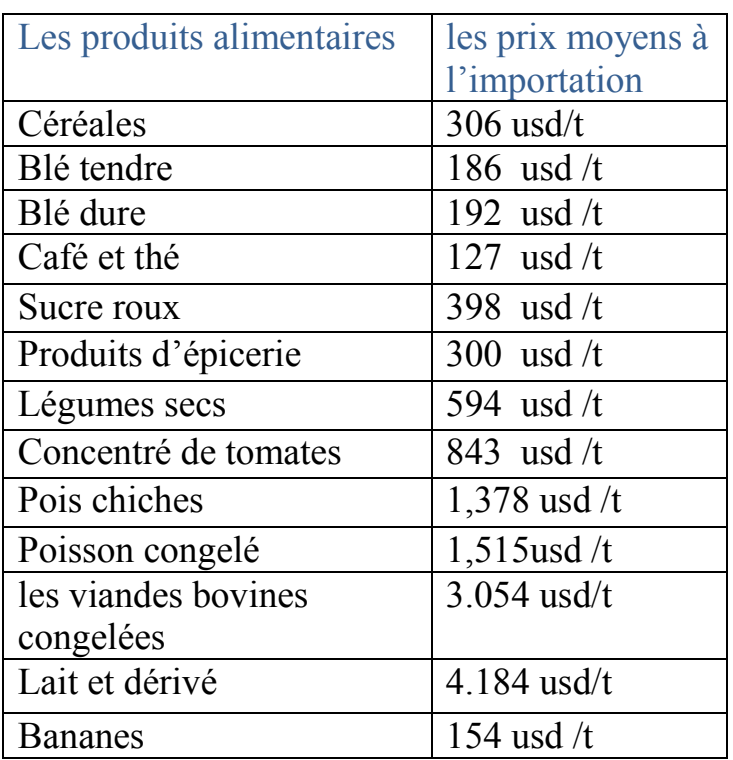

# <span id="page-30-0"></span>**Table 2. 1. Principaux produits alimentaires importés par l'Algérie en 2016 (% de la valeur) [13].**

# **II.2.2 L'Exportation des produits alimentaire en Algérie**

Les exportations algériennes de produits agricoles et agroalimentaires se sont chiffrées à 316 millions de dollars en 2016 pour une quantité de plus de 570.000 tonnes, apprend-on auprès de l'Agence nationale de promotion du commerce extérieur (Algex).

Le sucre représente 72% du montant global des exportations agricoles et agroalimentaires avec un montant de 228,14 millions de dollars pour 476.500 tonnes, suivi des dattes (près de 39 millions de dollars pour 26.000 tonnes), des eaux minérales et gazéifiées (15,4 millions de dollars) et du beurre (7,7 millions de dollars) [13].

# **Principaux produits alimentaires importés par l'Algérie en 2016 (Millions de dollars)**

### <span id="page-30-1"></span>**Table 2. 2.Principaux produits alimentaires importés par l'Algérie en 2016 (Millions de dollars) [13].**

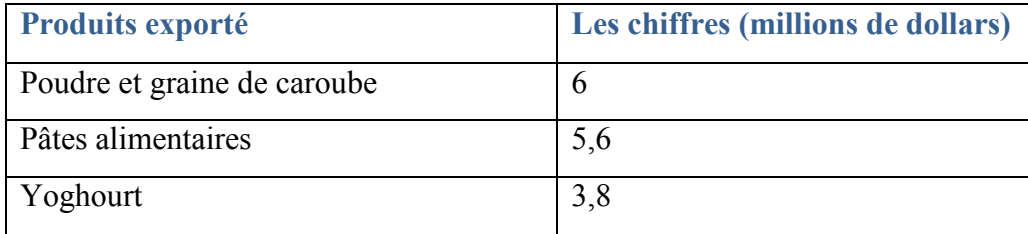

# **Chapitre II : Etude de cas : Gestion de produit alimentaire en Algérie**

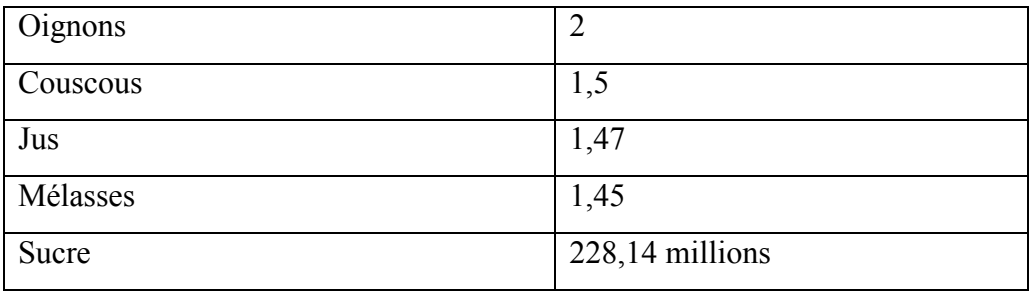

### **II.2.3 La consommation des produits alimentaires en Algérie à 2017**

Les principaux produits alimentaires consommés par les ménages algériens sont entre autres, les blés et dérivés, les laits et produits laitiers, les huiles, le sucre, les fruits et légumes, les viandes (rouges et blanches), le concentré de tomate, les légumes secs, le café… La couverture des besoins est assurée par l'offre qui émane des opérateurs économiques publics et privés, à partir de la production nationale et/ou de l'importation.

# <span id="page-31-0"></span>**III. Dépenses alimentaires des ménages par strates**

Par strate, le graphe suivant montre que les ménages vivants dans en zone rural ou urbain ont des différences nettes concernant les dépenses alimentaires. En effet, les ménages ruraux consacrent leur budget plus à l'achat de produits céréaliers alors que les ménages urbains sont plus portés ce dernier consomme plus les produits d'origine végétale (céréales et huiles)

Par contre les produits d'origine animale sont plus consommés par les ménages urbains. (Voir Figure II.1).

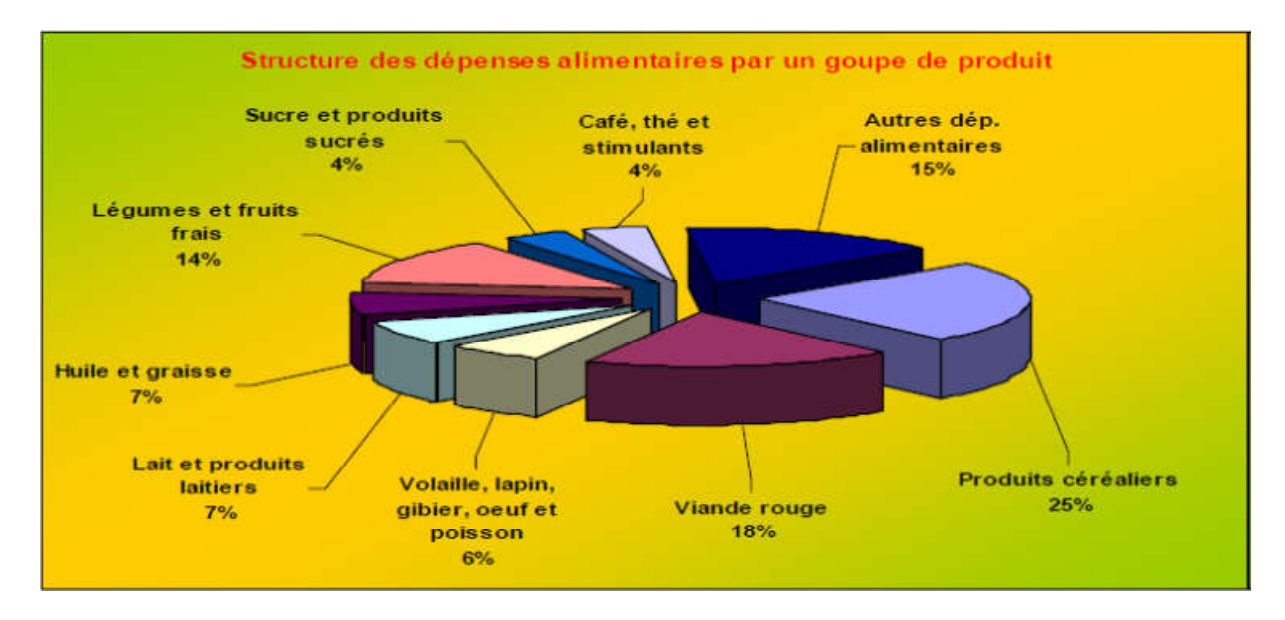

<span id="page-31-1"></span>**Figure II. 1.Dépenses alimentaires des ménages par strates***.*

# **Chapitre II : Etude de cas : Gestion de produit alimentaire en Algérie**

### <span id="page-32-0"></span>**IV. Les principaux indicateurs économiques en Algérie**

Les gestionnaires de l'économie en Algérie se basent sur un ensemble d'indicateurs afin d'orienter la politique des dépenses pour la production nationale en aliments ou bien le volume d'importation .les figures ci-dessous, illustrent quelques uns de ces indicateurs. (Voir Table II.3, Table II.4 et Table II.5).

<span id="page-32-2"></span>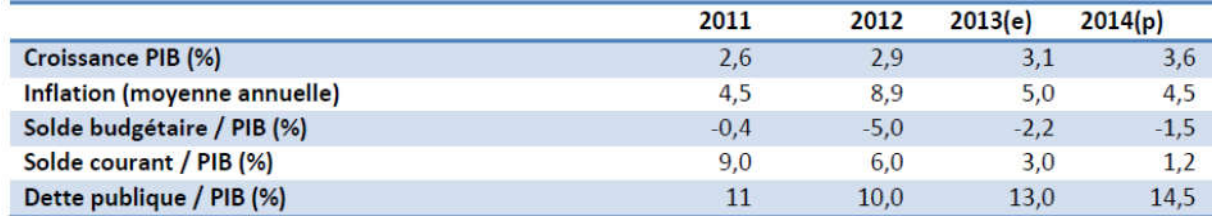

### **Table 2. 3.Indicateur de décroissance.**

### **Table 2. 4. Indicateur de croissance.**

<span id="page-32-3"></span>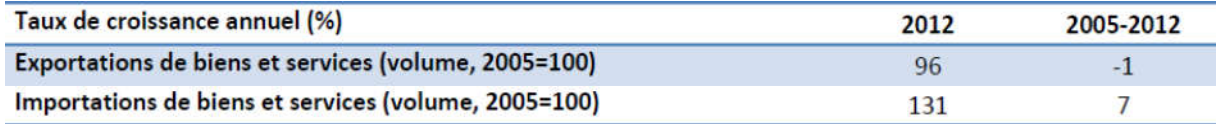

### **Table 2. 5.Indicateur de croissance commerce extérieur.**

<span id="page-32-4"></span>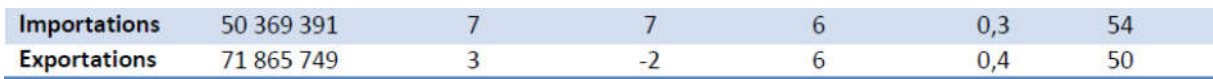

# <span id="page-32-1"></span>**V. Evolution de l'inflation d'Algérie en 2015**

L'inflation globale était en moyenne de 4,8 % à fin 2015. En glissement annuel, l'inflation s'est accélérée au deuxième trimestre, principalement du fait de la montée des prix des produits alimentaires (y compris réglementés) et des produits à fort contenu d'imports. Cependant, au second semestre, l'inflation des produits alimentaires en glissement annuel a accusé une plus grande volatilité, affichant un net ralentissement vers la fin de l'année, tandis que l'inflation des produits à fort contenu d'imports, toujours en glissement annuel, s'est accélérée.

Globalement, les effets de la dépréciation du dinar sur les prix des produits importés, aux quels se sont vraisemblablement ajoutés certains effets de dysfonctionnement des marchés (liés à une infrastructure insuffisante et à la présence d'oligopoles), ont maintenu l'inflation globale moyenne au-dessus de l'objectif central de 4 % de la Banque d'Algérie.

# <span id="page-33-0"></span>**VI. Les Données utilisées**

Après les recherches qui concernent la gestion économique de produit alimentaire et la situation économique en Algérie nous avons pu faire une synthèse des données disponible qui peuvent être résumé dans la table suivant (voir Table 2.6) :

<span id="page-33-2"></span>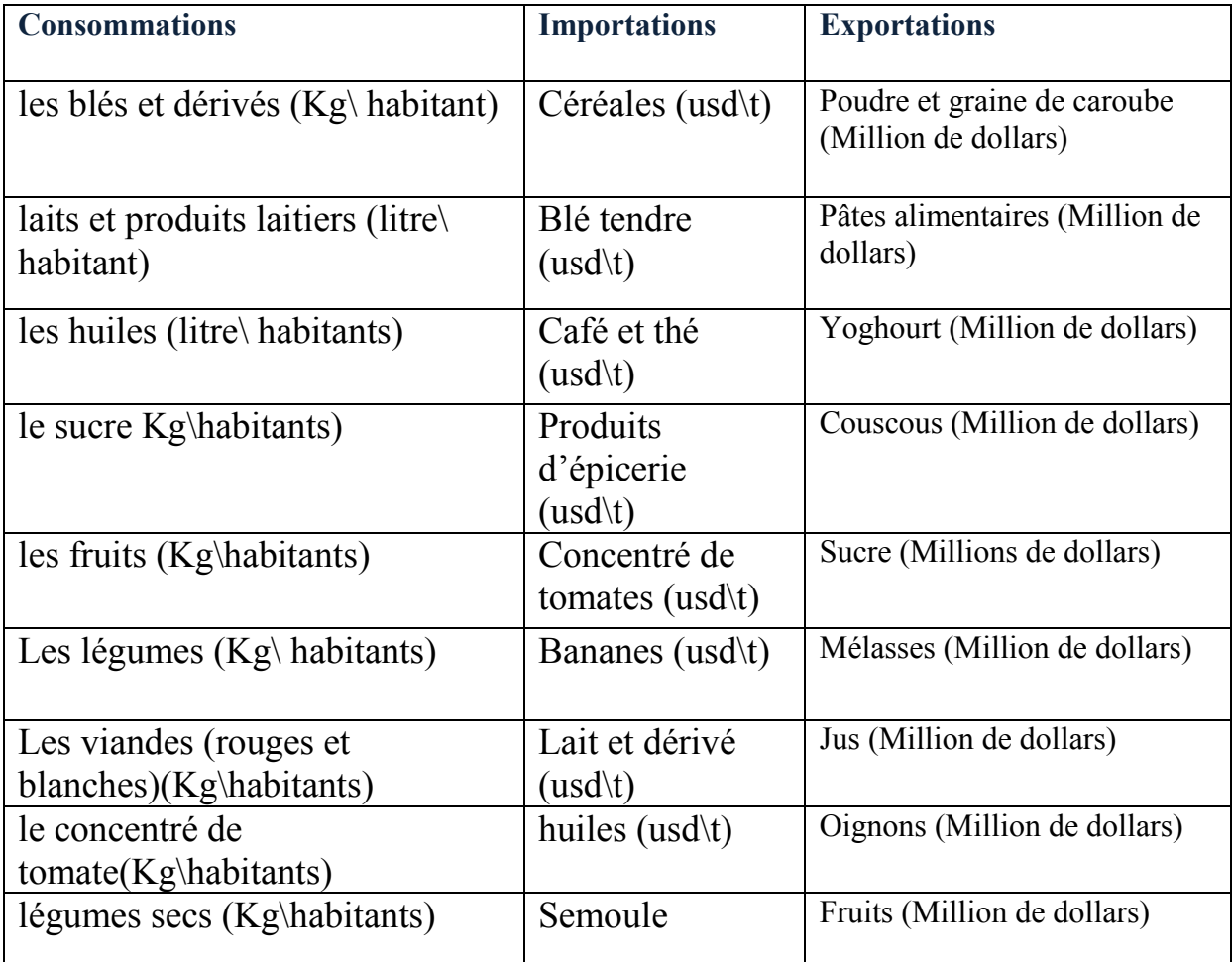

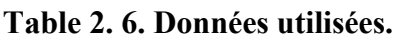

# <span id="page-33-1"></span>**VII. Conclusion**

Dans ce chapitre, nous avons présenté le domaine de gestion économique alimentaire. Ainsi que la zone d'étude concernée qui est la gestion des produits alimentaires en Algérie.

Le chapitre suivant sera consacré à l'extension d'UML pour la modélisation d'entrepôts de données spatiales.

# <span id="page-34-1"></span><span id="page-34-0"></span>**Chapitre III: Modélisation UML d'une solution SOLAP**

# <span id="page-35-0"></span>**I. Introduction**

Les modèles orientés objet (OO) sont fortement utilisés pour la modélisation de données car ils sont très expressifs et représentent mieux les aspects statiques et dynamiques des applications complexes. Le langage de modélisation unifié (UML) est le langage standard pour la modélisation OO et est de plus en plus utilisé pour la modélisation des Data Warehouse (DW) et Spatial DW. [6]

# <span id="page-35-1"></span>**II.UML**

Unified Modeling Language (UML) est un langage de modélisation graphique à base de pictogrammes, et non pas un langage de programmation car il se base sur le dessin graphique à travers des diagrammes (Diagramme de cas d'utilisation, de classe…etc.).Il est apparu dans le monde du génie logiciel, dans le cadre de la « conception orientée objet ». Couramment utilisé dans les projets logiciels, il peut être appliqué à toutes sortes de systèmes ne se limitant pas au domaine informatique.

Un avantage important d'UML est son extensibilité. UML peut être adapté en deux manières **: (A) avec des profils** pour les personnaliser sur des plates-formes ou des domaines spécifiques (Par exemple, la sécurité, spatiale et temporelle) ou **(B) avec des méta-modèles** pour augmenter et d'enrichir sa sémantique. En outre, il a été démontré qu'UML fournit des constructions puissantes pour représenter les aspects statiques et dynamiques des applications complexes tels que SDW [6].

### <span id="page-35-2"></span>**II.1 Classification des Diagrammes UML 2.5**

Un diagramme donne à l'utilisateur un moyen de visualiser et de manipuler des éléments de modélisation.

Les diagrammes UML 2.5 peuvent être classés hiérarchiquement comme indiqué dans la figure III.1. Les éléments affichés en bleu ne font pas partie de la taxonomie UML 2.5 officielle des diagrammes.

# **Chapitre III : Modélisation UML d'une solution SOLAP :**

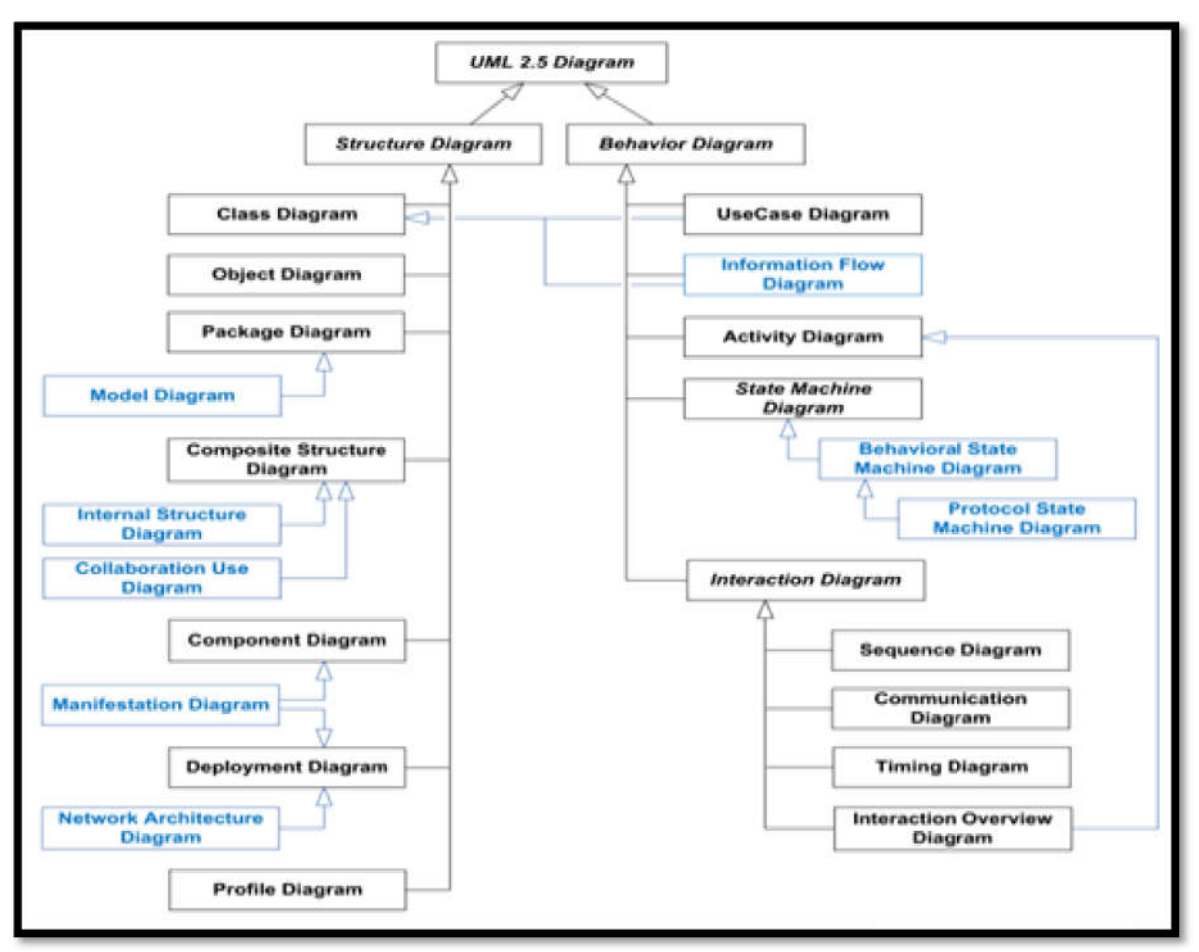

**Figure III. 1. Présentation des diagrammes UML 2.5 .**

<span id="page-36-1"></span>La spécification UML définit deux types principaux de diagramme UML: diagrammes de structure et diagrammes de comportement.

•Les Diagrammes de structure : Ils montrent la structure statique du système et ses parties sur différents niveaux d'abstraction et d'implémentation et la façon dont ils sont liés les uns aux autres.

Les Diagrammes de structure sont : Le diagramme de classe, diagramme d'objet statique…etc.

**• Les diagrammes de comportement :** Ils montrent le comportement dynamique des objets dans un système, qui peut être décrit comme une série de changements au système dans le temps. s de comportement : Ils montrent le comportement dynamique des objets<br>qui peut être décrit comme une série de changements au système dans le<br>e comportement sont : diagramme de cas d'utilisation (Use case diagram),<br>ité (Act

Les diagrammes de comportement sont : diagramme de cas d'utilisation (Use case diagram), Diagramme d'activité (Activity diagram)...etc.

# <span id="page-36-0"></span>**II.2 Concepts de base**

Il est pratique de représenter la sémantique des éléments de modélisation d'UML selon le formalisme d'UML.

# **Chapitre III : Modélisation UML d'une solution SOLAP**

### **II.2.1 Les éléments communs**

Les éléments sont les briques de base d'UML. Les éléments comprennent les éléments de modélisation et les éléments de visualisation. Les éléments de modélisation représentent les abstractions du système en cours de modélisation.

Les éléments de visualisation procurent des projections textuelles ou graphiques qui permettent la manipulation des éléments de modélisation. Les éléments sont regroupés en paquetages qui contiennent ou référencent les éléments de modélisation. Un modèle est une abstraction d'un système, représenté par une arborescence de paquetages.

### **II.2.2 Les mécanismes communs**

UML définit un petit nombre de mécanismes communs qui assurent l'intégrité conceptuelle de la notation.

Ces mécanismes communs comprennent les stéréotypes, les étiquettes, les notes, les contraintes, la relation de dépendance et les dichotomies (type, instance) et (type, classe). Chaque élément de modélisation possède une spécification qui contient la description unique et détaillée de toutes les caractéristiques de l'élément.

Les stéréotypes spécialisent les classes du méta-modèle, les étiquettes étendent les attributs des classes du méta-modèle et les contraintes étendent la sémantique du méta-modèle.

# **II.2.3 Les packages**

Lorsque nous sommes en présence d'un système de grande taille, il peut être intéressant de le décomposer en plusieurs parties (appelées paquetage).

Les packages sont des thèmes contenant des classes. Ils sont utilisés pour partitionner le modèle et regrouper des éléments de modélisation [11].

### <span id="page-37-0"></span>**II.3 Un méta-modèle**

Un méta-modèle est le modèle d'un modèle. Par exemple le méta-modèle UML comprend les concepts de classe, attribut, association, cardinalité, composition, agrégation, contraintes, annotations, ... On mobilise ces concepts (on les instancie) pour exprimer un modèle particulier suivant le formalisme UML (Figure III.2).

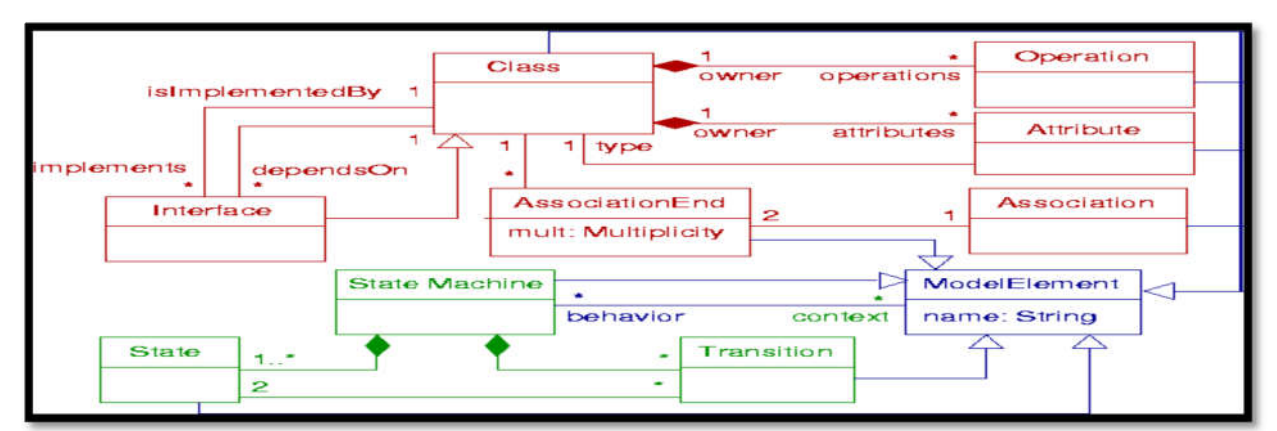

**Figure III. 2. Méta-modèle UML (très simplifié).**

# <span id="page-38-4"></span><span id="page-38-0"></span>**III. Un profil UML**

Un profil UML est un package dans lequel des éléments du méta-modèles (les métaclasses) vont être étendus. Il appose de nouvelles constructions au méta-modèle d'UML mais ne permet pas d'en modifier les constructions existantes [11].

Le concept central de profil est le stéréotype. La création d'un nouveau concept de modélisation se fait par le mécanisme de stéréotype, qui dans le méta-modèle UML2 est une extension d'une méta-classe du méta-modèle UML. Les deux autres concepts-clés dans les profiles sont les valeurs tagguées (valeurs étiquetées directement liées aux stéréotypes) et les contraintes, les contraintes sont décrites en langage naturel ou l'aide du langage OCL.

# <span id="page-38-1"></span>**III. 1 Les composants de profil UML**

Un Profil UML se composé en 3 types de composants, Stéréotypes, contraintes et valeurs tagguées.

# <span id="page-38-2"></span>**III. 2 Le stéréotype**

Le stéréotype est une classe de profil qui définit comment une méta-classe existante peut être étendue dans le cadre d'un profile. Il permet d'utiliser une terminologie ou une notation spécifique à une plate-forme ou un domaine à la place ou en plus de celles utilisées pour la méta-classe étendue [11]. , Stéréotypes, contraintes et valeurs<br>ture méta-classe existante peut être<br>une terminologie ou une notation

# <span id="page-38-3"></span>**III. 3.Les contraintes**

Dans les modèles UML, une contrainte est un mécanisme d'extension qui permet de détailler la sémantique d'un élément de modèle UML. Une contrainte affine un élément de modèle en exprimant une condition ou une restriction à laquelle l'élément de modèle doit conformer. ue à une plate-forme ou un domaine à la place ou en plus de celles utilisées pour la<br>sse étendue [11].<br>**Dans les modèles UML**, une contrainte est un mécanisme d'extension qui permet de<br>la sémantique d'un élément de modèle

En général, les contraintes n'ont pas de noms ; au lieu de cela, elles sont identifiées par le contenu de leur corps. Cependant, certaines contraintes d'usage courant sont identifiées par des noms, de façon à ce que le contenu de leur corps n'ait pas à être répété [11].

# **Chapitre III : Modélisation UML d'une solution SOLAP**

### <span id="page-39-0"></span>**III. 4. Les valeurs tagguées**

Les valeurs tagguées sont un moyen pratique d'ajouter des informations supplémentaires à un élément, au-delà de ce qui est directement pris en charge par UML. La spécification UML fournit l'élément de valeur balisée uniquement dans ce but.

Souvent les valeurs tagguées sont utilisées lors de la génération de code ou par d'autres outils pour transmettre des informations ou de faire fonctionner sur des éléments de façons particulières. Les valeurs tagguées sont la méthode préférée d'étendre les capacités de génération de code de l'outil de modélisation par élément/par langue.

# <span id="page-39-1"></span>**IV**. **Structuration de la base de données**

### <span id="page-39-2"></span>**IV.1 Modélisation multidimensionnelle pour la gestion des produits alimentaires :**

La section suivante est consacrée pour la modélisation de l'entrepôt de donnée spatial.

Cette modélisation est basée sur le concept de profil UML. En effet, nous allons étendre les concepts de l'UML grâce aux stéréotypes pour la modélisation multidimensionnelle basé sur l'hypercube, les tables de fait, dimensions, mesures hiérarchies...etc. Notre profil UML doit tenir compte de la spécification des données du monde et de l'Algérie de la gestion économique alimentaire et la nature géographique et géoréférencé des données de ce domaine.

Nous représentons le métamodèle du <<SDW core model package>>, adapté de [8] (voir figure III.3). Chaque SDW modèle<<SDWModel>>est considéré comme un ensemble fini non vide d'hypercube spatial.

Chaque hypercube doit contenir un ou plusieurs tables de faits << stéréotype fact >> et des tables de dimensions << stéréotype dimension >>. Chaque table de fait contient un ou plusieurs mesures, ces mesures sont représentées par le stéréotype de la mesure, qui est défini comme une extension d'UML [Property] métaclasse. Les dimensions sont représentées par le stéréotype de dimension, qui étend la métaclasse [package] UML. Chaque dimension est définie par un ensemble fini non vide d'hiérarchies.

Les hiérarchies permettent l'analyse des faits à différents niveaux de détail. Formellement, chaque hiérarchie consiste en un ou plusieurs niveaux d'agrégation connexe.

# **Chapitre III : Modélisation UML d'une solution SOLAP**

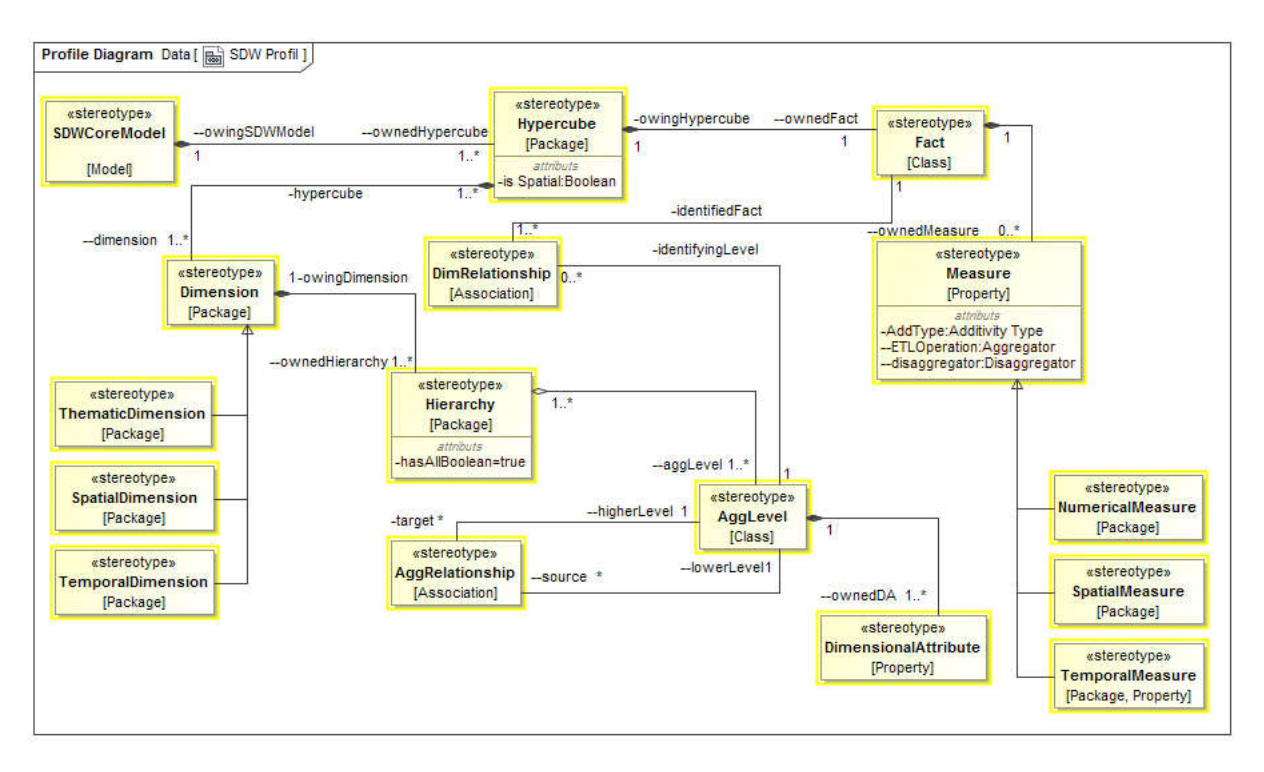

**Figure III. 3. Le SDW Profile-Le SDW core model package [8].**

<span id="page-40-0"></span>Dans la figure III.4 le SDW Model de gestion économique alimentaire est définie par trois hypercubes <<Exportations>>, <<Importations>>, <<Consommations>>. Ces trois hypercube sont spatiaux car ils contiennent les dimensions spatiales suivantes : 'Pays\_Clients', 'Pays\_Fournisseurs', 'Continents' , 'Communes', 'Willaya' , 'Régions'.

Les hypercubes sont représentés par trois packages d'UML, adapté de [8].

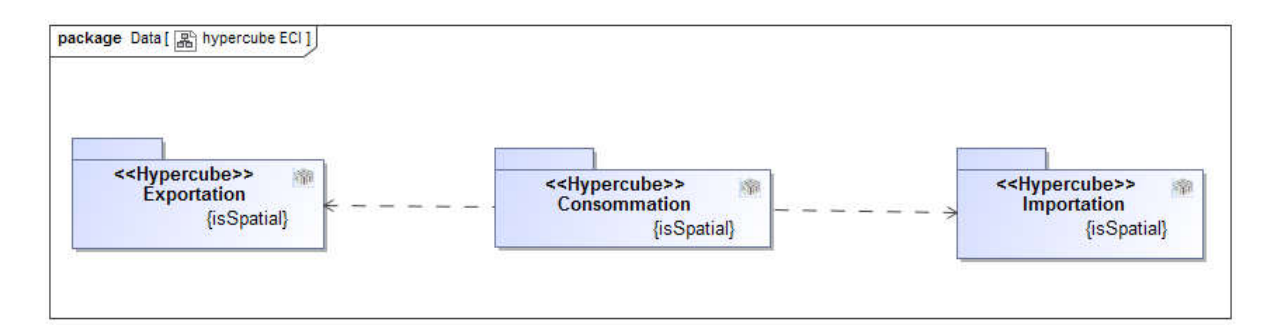

**Figure III. 4. L'EDS de gestion économique alimentaire – les hypercubes.**

<span id="page-40-1"></span>La figure III.5 montre le diagramme de classes ''Exportation hypercube ''.

Ce hypercube est décrit par trois mesures qui sont regroupés dans l'Exportation classe [fait]. Ces mesures sont analysées avec trois dimensions, 'Mois' , 'Produits' , 'Pays Clients'. Chaque dimension est décrite par au moins une hiérarchie.

# **Chapitre III : Modélisation UML d'une solution SOLAP :**

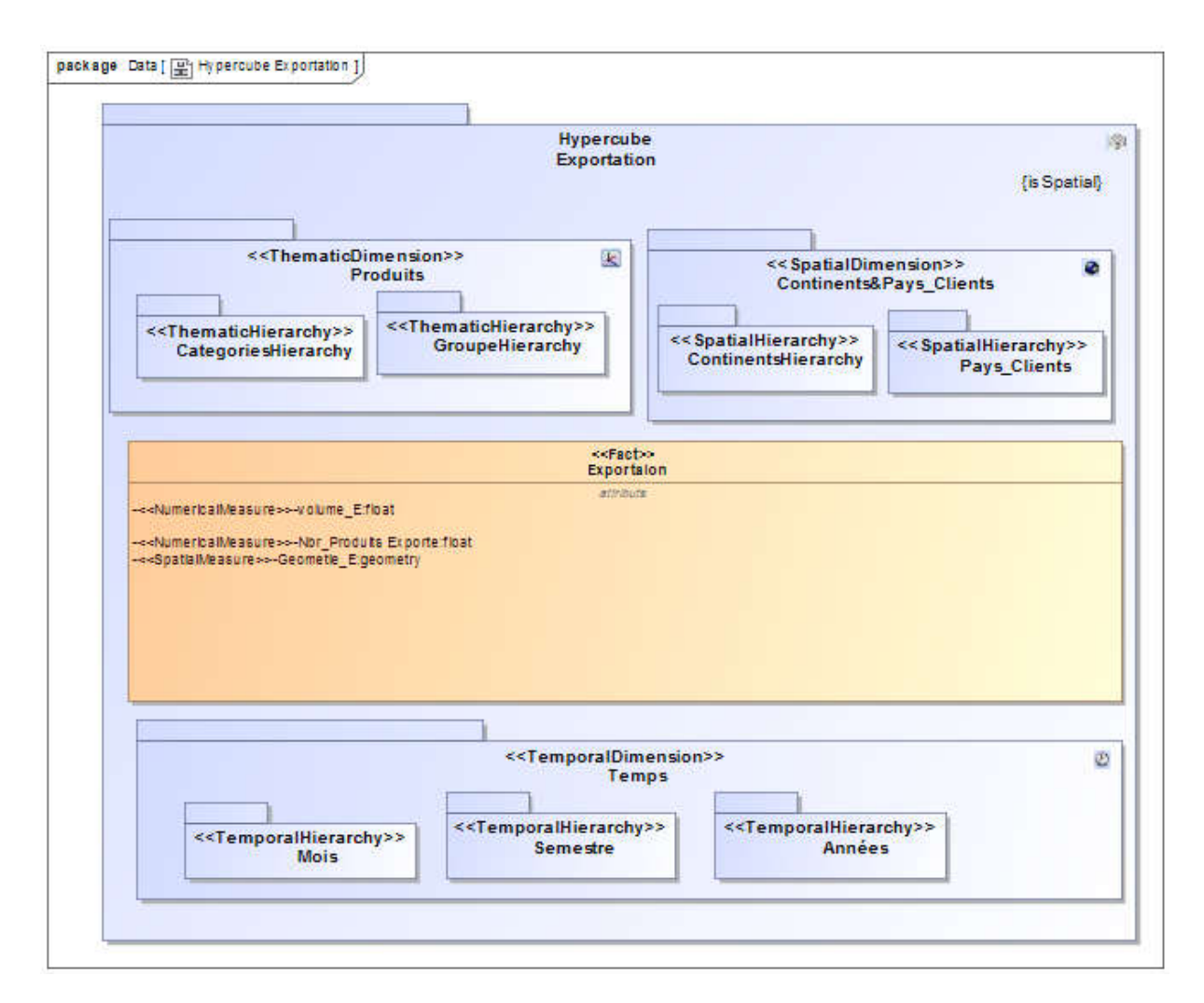

**Figure III. 5. '' Exportation hypercube'' hypercube''-dimentions et mesures. dimentionset**

<span id="page-41-0"></span>Le niveau d'agrégation <<<<AggLevel>>définit des niveaux d'observations intéressants de mesures selon aux besoins d'analyse multidimensionnelle. Chaque niveau d'agrégation peut contenir plusieurs attributs dimensionnels <<DimensionalAttribute>> qui peuvent êtr être de différents types. Les niveaux d'agrégation que les classes d'information sont représentés par des extensions d'UML métaclasse (voir figure III.3). tts types. Les niveaux d'agrégation que les classes d'information sont représentés par<br>ensions d'UML métaclasse (voir figure III.3).<br>Pour former les hiérarchies, les niveaux d'agrégation doivent être reliés les uns aux

autres en utilisant les relations d'agrégation<<AggRelationship>> qui définissent les relations de confinement complètes ou partielles entre leurs membres.

Pour définir la granularité de mesures la classe de fait devrait être liée à des niveaux d'agrégation utilisant des relations de dimensionnement autres en utilisant les relations d'agrégation <<AggRelationship>> qui définissent les relations de confinement complètes ou partielles entre leurs membres.<br>
Pour définir la granularité de mesures la classe de fait devrait t les relations d'agrégation<<AggRelat:<br>complètes ou partielles entre leurs membruir la granularité de mesures la classe<br>isant des relations de dimensionnement.

<< DimRelationship>> (voir figure III.4), Dans chaque hypercube, le fait doit être lié à au III.6), Le fait '' Consommation'' est lié à q quatre niveaux d'agrégation (''Mois'', III.6), Le fait "Consommation" est lié à quatre niveaux d'agrégation (''Mois'',<br>"Type\_Consommation", "Produits'' et "Communes") pour définir les granularités d'Exportation et leur contexte d'analyse.

# **Chapitre III : Modélisation UML d'une solution SOLAP**

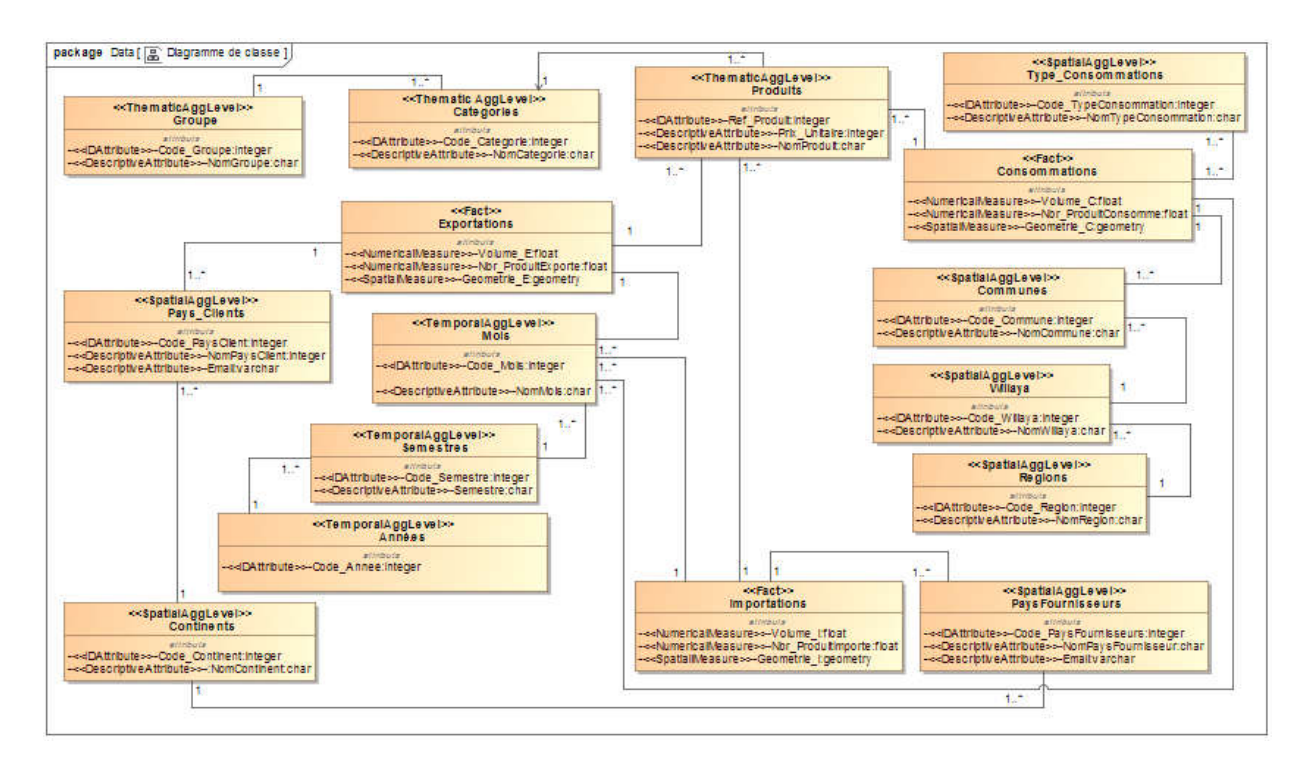

**Figure III. 6. Diagramme de classes de l'entrepôt de données spatiales.**

<span id="page-42-0"></span>Dans la Figure III.7, quelques indicateurs de base sont définis en utilisant l'agrégation AggRule Règles ("R1" à "R6"). Par exemple, "R1" indique que la somme doit être appliquée au volume exporté "volume\_E" pour calculer le "Total\_ volume\_E " Indicateur de base. " R2" indique que DistinctCount est appliquée au Nombre de produits importés "Nbr\_ProduitImporte" pour calculer le "Total\_Nbr\_ProduitImporte". "R3" indique que la somme est appliquée au volume consommé "Volume\_C" pour calculer le "Total\_Volume\_C". "R4" indique que Max est appliquée au volume exporté "Volume\_E" pour extraire le volume maximum "Max\_Volume\_E". "R5" indique que Max est appliquée au volume importé "Volume\_I" pour extraire le volume maximum "Max\_Volume\_I". "R6" indique que Min est appliquée au volume consommé "Volume\_C" pour extraire le volume minimum "Min\_Volume\_C".adaptée de [8].

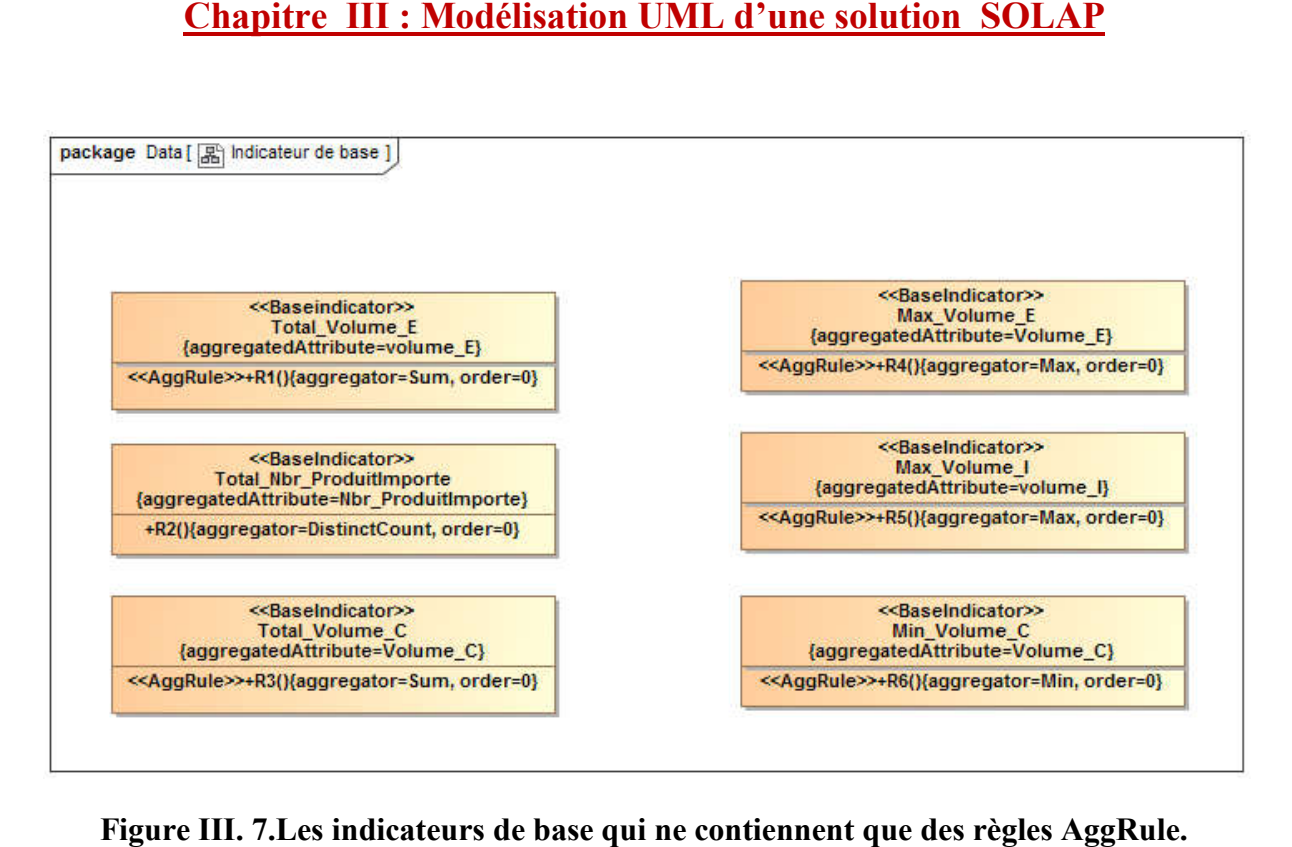

**Figure III. 7.Les indicateurs de base qui ne contiennent que des règles AggRule. .Les**

# <span id="page-43-1"></span><span id="page-43-0"></span>**V. Conclusion**

Dans ce travail nous avons présenté les différentes méthodes qui concernent la modélisation Multidimensionnelles pour la modélisation de l'entrepôt de donnée spatial. Cette modélisation est basée sur le concept de profil UML Multidimensionnel et nous avons fait la simulation des travaux d'auteurs de [6].

# <span id="page-44-2"></span><span id="page-44-1"></span><span id="page-44-0"></span>**CHAPITRE IV : Implémentation des Indicateurs de gestion**

# **I . Introduction**

<span id="page-45-0"></span>Dans ce chapitre nous présentons les différentes étapes à suivre et les différentes technologies à utiliser pour réaliser notre application Gestion et planification économique alimentaire.

Le processus de mise en place de l'application SOLAP peut être schématisé selon l'organigramme suivant :

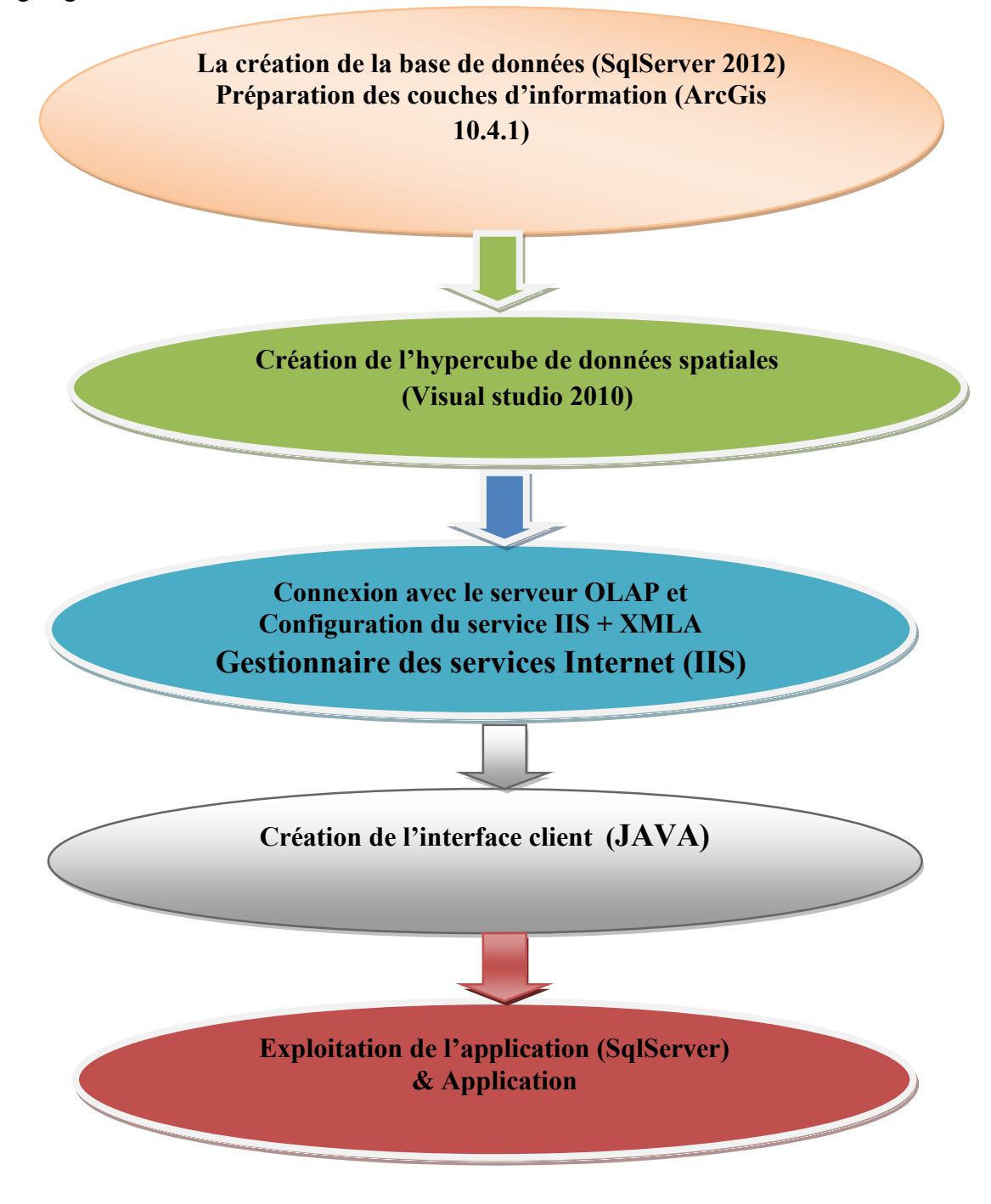

<span id="page-45-1"></span>**Figure IV. 1. Organigramme de travail**

# <span id="page-46-0"></span>**II. Les outils de développements utilisés**

Notre choix était porté sur l'outil Microsoft SQL server 2012 pour implémenter notre base de données, l'outil Arc Gis pour le développement de notre système d'information géographique et Eclipse pour le développement de notre interface.

### **Microsoft SQL Server 2012**

Microsoft SQL Server est un système de gestion de base de données (abrégé en SGBD) incorporant entre autres un SGBDR (SGBD relationnel ») développé et commercialisé par la société Microsoft. Il fonctionne sous les OS Windows, Linux, Mac OS via docker; une version docker existe en téléchargement sur le site de Microsoft [15].

En fait MS SQL Server est une suite composée de cinq services principaux :

- Le moteur relationnel (OLTP) appelé **SQL Server**.
- Le moteur décisionnel (OLAP) appelé SSAS (**SQL Server Analysis Services**) incluant un moteur de stockage pour les cubes, des algorithmes de forage (data mining) et différents outils de BI (Business Intelligence).
- Un ETL (Extract Transform and Load) appelé SSIS **(SQL Server Integration Services)** destiné à la mise en place de logiques de flux de données, notamment pour alimenter des entrepôts de données (data warehouse) .
- Un outil de génération d'état appelé SSRS (**SQL Server Reporting Services**) permettant de produire des rapports sous différentes formes et exploitant les ressources du moteur décisionnel (bases "resportServer...") à la fois pour y stocker les rapports mais aussi y cacher les données de ces derniers afin de faire du "warmup".
- Un système de planification de travaux et de gestion d'alerte appelé **Agent SQL** qui utilise lui aussi les services du moteur SQL (base msdb).

# **Microsoft Visual Studio 2010**

Visual Studio est un ensemble complet d'outils de développement permettant de générer des applications Web ASP.NET, des Services Web XML, des applications bureautiques et des applications mobiles. Ces outils permettent de créer notre application.

### **ArcGIS 10.4.1**

<span id="page-47-0"></span>ArcGIS est une suite de logiciels d'information géographique (ou logiciels SIG) développés par la société américaine Esri (Environmental Systems Research Institute, Inc.). L'utilisation de ces outils nous a permis de développer notre système d'information géographique.

# **III. Création de la base de données et la préparation des couches Création couches d'information**

Dans cette étapes on va créer notre base de données en utilisant SQL Server 2012 plus Dans cette étapes on va créer notre base de données en utilisant SQL Server 2012 plus<br>précisément SQL Server Management Studio. Les différentes couches d'information et la geodatabase sont crées sous ArcGIS 10.4.1

### **III.1 La création de la base de données**

<span id="page-47-1"></span>La création de la base de données se fait à travers SQL Server Management Studio. Pour la création de la base de données en utilise SQL Server 2012

- Dans **New Database**, entrez le nom de la base de données.
- **Pour créer la base de données en acceptant toutes les valeurs par défaut, cliquez sur OK,** sinon effectuez les étapes facultatives Solar Crées sous ArcGIS 10.<br> **La création de la base de do**<br>
déation de la base de données s<br>
déation de la base de données e<br>
déation de la base de données e<br> **New Database**, entrez le non<br>
créer la base de données en<br>
fé

Une fenêtre s'ouvre où nous allons préciser le nom de la base de données : Gestion Economique alimentaire et le nom de serveur : FUJITSU. **(**Voir figure IV.2)

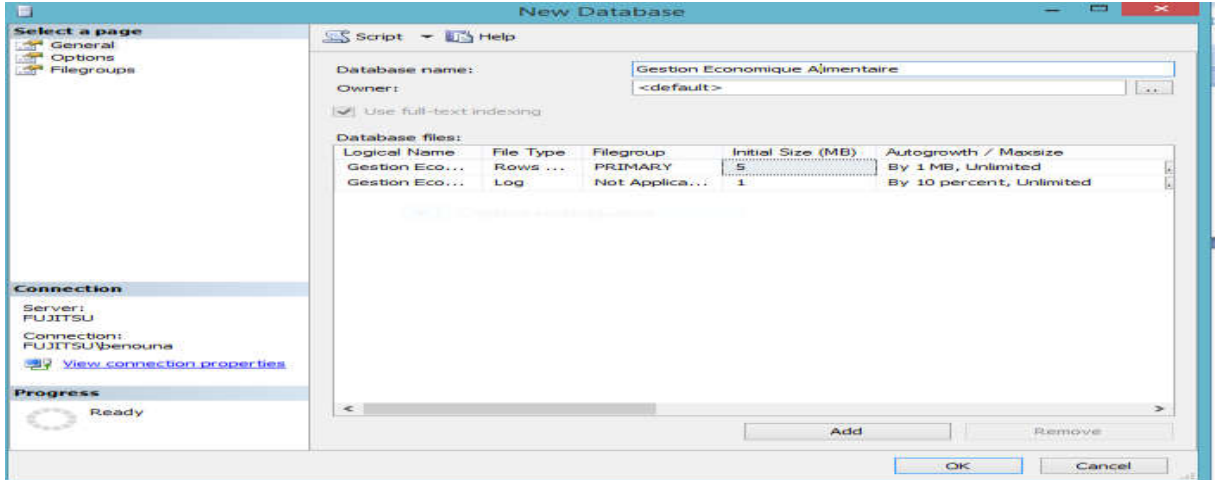

**Figure IV. 2: Fenêtre de création de la base de données. :**

### <span id="page-47-2"></span>**III.1.1 La création des tables**

Après la validation de la base de données, on accède à une autre section ou nous pouvons créer les tables que nous avons besoin dans la base de données.

Pour créer les tables on doit suivre les étapes suivantes :

- Aller dans la base de données **« Gestion Economique Alimentaires »** crée auparavant
- 1. Cliquez avec le bouton droit sur dossier **tables** cliquez sur **new table.**

2. Ensuit, remplir les champs de la table et définir le nom de table.

### **III.1.2 Insertion des enregistrements**

Cliquez avec le bouton droit sur la table que vous avez crée et choisissez **EDIT TOP 200 ROWS**

Pour voir l'ensemble des enregistrements réalisés, sélectionnez la table concernée, cliquez avec le bouton droit de la sourie dessue et choisissez **EDIT TOP 200 ROWS.**

Après la création des tables nous allons les remplir, la fenêtre ci-dessus montre comment les faire. **(**Voir figure IV.3)

|                    | $\begin{bmatrix} \begin{smallmatrix} \textbf{1} & \textbf{1} & \textbf{1$ |                                  |                                    |                                             |                         | $-$                     | $-129$ | $ \sqrt{2} \times \sqrt{1}$ |  |
|--------------------|----------------------------------------------------------------------------------------------------|----------------------------------|------------------------------------|---------------------------------------------|-------------------------|-------------------------|--------|-----------------------------|--|
|                    |                                                                                                    |                                  |                                    |                                             |                         |                         |        |                             |  |
|                    | FUJITSU.Gestion Ecoaire - dbo.Produits X                                                                                                    |                                  | FUJITSU.Gestion Edbo.Consommations |                                             |                         |                         |        |                             |  |
| <b>Ref Produit</b> | NomProduit<br>Lait et dérivé                                                                                                    | <b>Prix Unitaire</b><br>154,0000 | 1004                               | Code_Categorie Code_Exportat<br><b>NULL</b> | Code_Importa<br>1       | Code_Consom             |        |                             |  |
|                    | Blé dure                                                                                                    | 200,0000                         | 1005                               | <b>NULL</b>                                 | $\overline{2}$          | $\overline{2}$          |        |                             |  |
| в                  | Blé tendre                                                                                                    | 179,0000                         | 1006                               | 5.                                          | 3                       | 3                       |        |                             |  |
| Δ                  | Sucre roux                                                                                                    | 280,0000                         | 1007                               | <b>NULL</b>                                 | $\overline{4}$          | $\overline{4}$          |        |                             |  |
| 5                  | Produits d'épicier 455,0000                                                                                                    |                                  | 1008                               | <b>NULL</b>                                 | 5                       | 5                       |        |                             |  |
| 6                  | <b>Viandes</b>                                                                                                    | 189,0000                         | 1009                               | <b>NULL</b>                                 | 6                       | 6                       |        |                             |  |
|                    | Poissons                                                                                                    | 78,0000                          | 1010                               | <b>NULL</b>                                 | $\overline{7}$          | 7                       |        |                             |  |
| 8                  | <b>Boissons</b>                                                                                                    | 64,0000                          | 1011                               | <b>NULL</b>                                 | $\overline{\mathbf{8}}$ | $\overline{\mathbf{8}}$ |        |                             |  |
| lg.                | <b>Bananes</b>                                                                                                    | 68,0000                          | 1012                               | <b>NULL</b>                                 | 9                       | 9                       |        |                             |  |
| 10                 | Pommes                                                                                                    | 84,0000                          | 1013                               | <b>NULL</b>                                 | 10                      | 10 <sup>10</sup>        |        |                             |  |
| 11                 | Huiles et matière 616,0000                                                                                                    |                                  | 1014                               | $\mathbf{1}$                                | 11                      | 11                      |        |                             |  |
| 12                 | Amandes                                                                                                    | 27,0000                          | 1015                               | <b>NULL</b>                                 | 12                      | 12 <sup>2</sup>         |        |                             |  |
| 13                 | Concentré de t 257,0000                                                                                                    |                                  | 1016                               | <b>NULL</b>                                 | 13                      | <b>NULL</b>             |        |                             |  |
| 14                 | Pate alimentaires 257,0000                                                                                                    |                                  | 1017                               | $\overline{2}$                              | 14                      | <b>NULL</b>             |        |                             |  |
| 15                 | Cereales                                                                                                    | 503,0000                         | 1018                               | <b>NULL</b>                                 | <b>NULL</b>             | <b>NULL</b>             |        |                             |  |
| 16                 | Café et thé                                                                                                    | 311,0000                         | 1019                               | <b>NULL</b>                                 | <b>NULL</b>             | <b>NULL</b>             |        |                             |  |
| 17                 | Riz                                                                                                    | 45,0000                          | 1020                               | <b>NULL</b>                                 | <b>NULL</b>             | <b>NULL</b>             |        |                             |  |
| 18                 | huile oelive                                                                                                    | 198,0000                         | 1021                               | 6                                           | <b>NULL</b>             | <b>NULL</b>             |        |                             |  |
| 19                 | Fruits                                                                                                    | 477,0000                         | 1022                               | $\overline{4}$                              | <b>NULL</b>             | <b>NULL</b>             |        |                             |  |
| 20                 | <b>Dettes</b>                                                                                                    | 294,0000                         | 1023                               | 3                                           | <b>NULL</b>             | <b>NULL</b>             |        |                             |  |
| 21                 | Ligumes                                                                                                    | 425,0000                         | 1024                               | $\overline{r}$                              | <b>NULL</b>             | <b>NULL</b>             |        |                             |  |
| 22                 | Poulet                                                                                                    | 263,0000                         | 1025                               | <b>NULL</b>                                 | <b>NULL</b>             | <b>NULL</b>             |        |                             |  |
| 23                 | Pomme de terre                                                                                                    | 102,0000                         | 1026                               | $\overline{\mathbf{g}}$                     | <b>NULL</b>             | <b>NULL</b>             |        |                             |  |
| 24                 | Confitures                                                                                                    | 116,0000                         | 1027                               | <b>NULL</b>                                 | <b>NULL</b>             | <b>NULL</b>             |        |                             |  |
|                    |                                                                                                    |                                  |                                    |                                             |                         |                         |        |                             |  |
| $\vert$ 1          |                                                                                                    | Cell is Read Only.               |                                    |                                             |                         |                         |        |                             |  |

<span id="page-48-0"></span>**Figure IV. 3.Remplissage de la table Produits.**

### **III. 2. Préparation des couches d'information**

Nous avons utilisé ArcGIS pour la préparation des différentes couches représente la dimension spatiale du projet spatio-multidimensionnel : (Monde, pays, Willaya, Communes ...etc.), comme montré dans la (figure IV.4):

<span id="page-49-0"></span>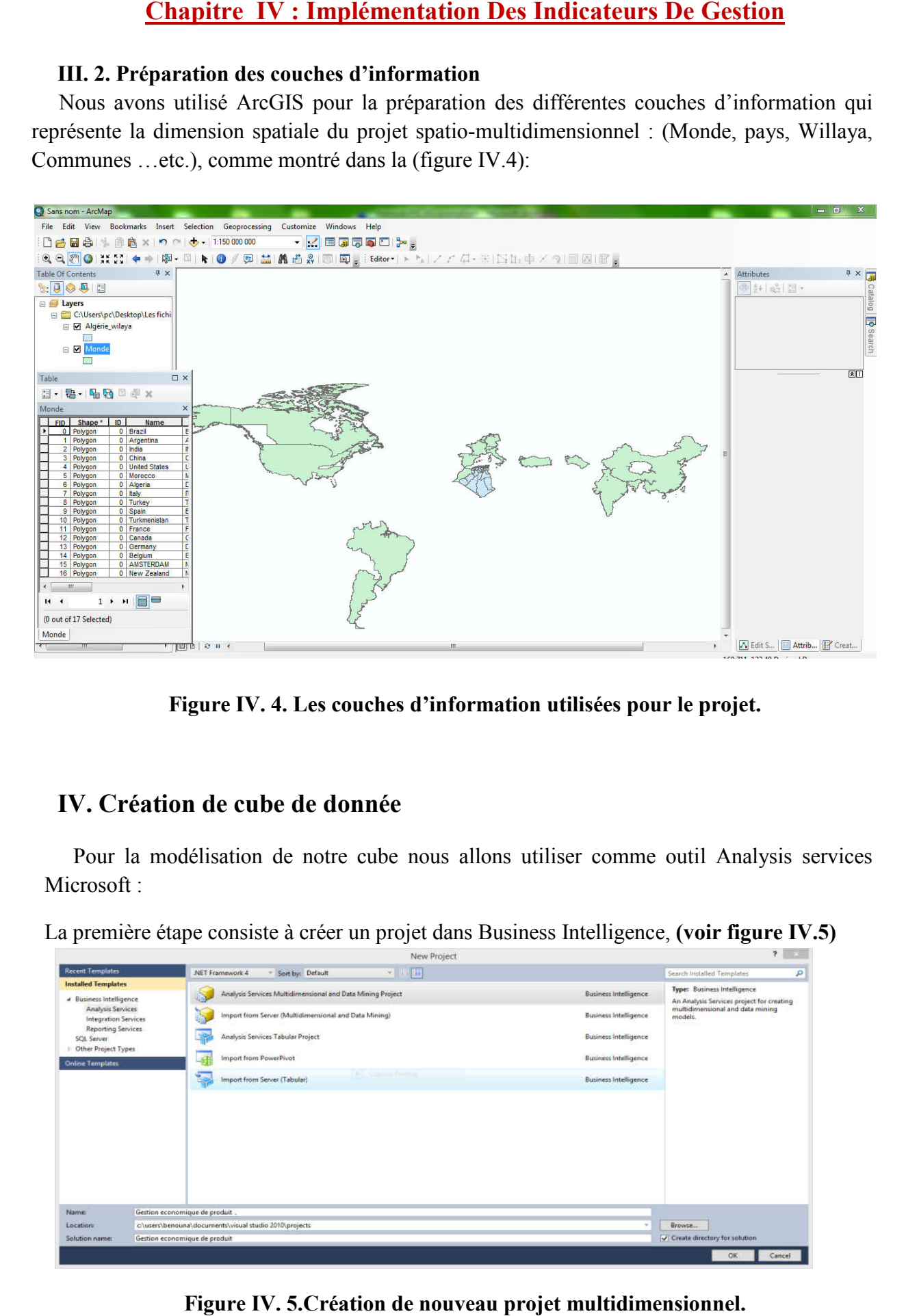

**Figure IV. 4. Les couches d'information utilisées pour le projet.** 

# <span id="page-49-2"></span><span id="page-49-1"></span>**IV. Création de cube de donnée**

Pour la modélisation de notre cube nous allons utiliser comme outil Analysis services Microsoft ·

La première étape consiste à créer un projet dans Business Intelligence, **(voir figure IV figure IV.5)**

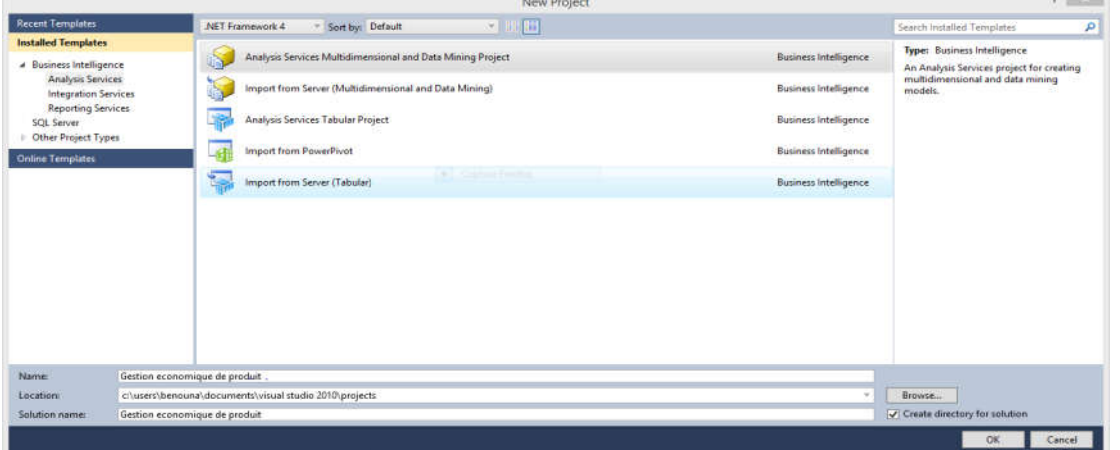

<span id="page-49-3"></span>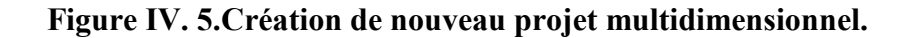

La deuxième étape consiste à créer une source de données, Pour définir la connexion, tapez le nom de serveur dans la zone de texte Nom du serveur, puis sélectionnez base de données dans la liste déroulante de bases de données ( (voir figure IV.6).

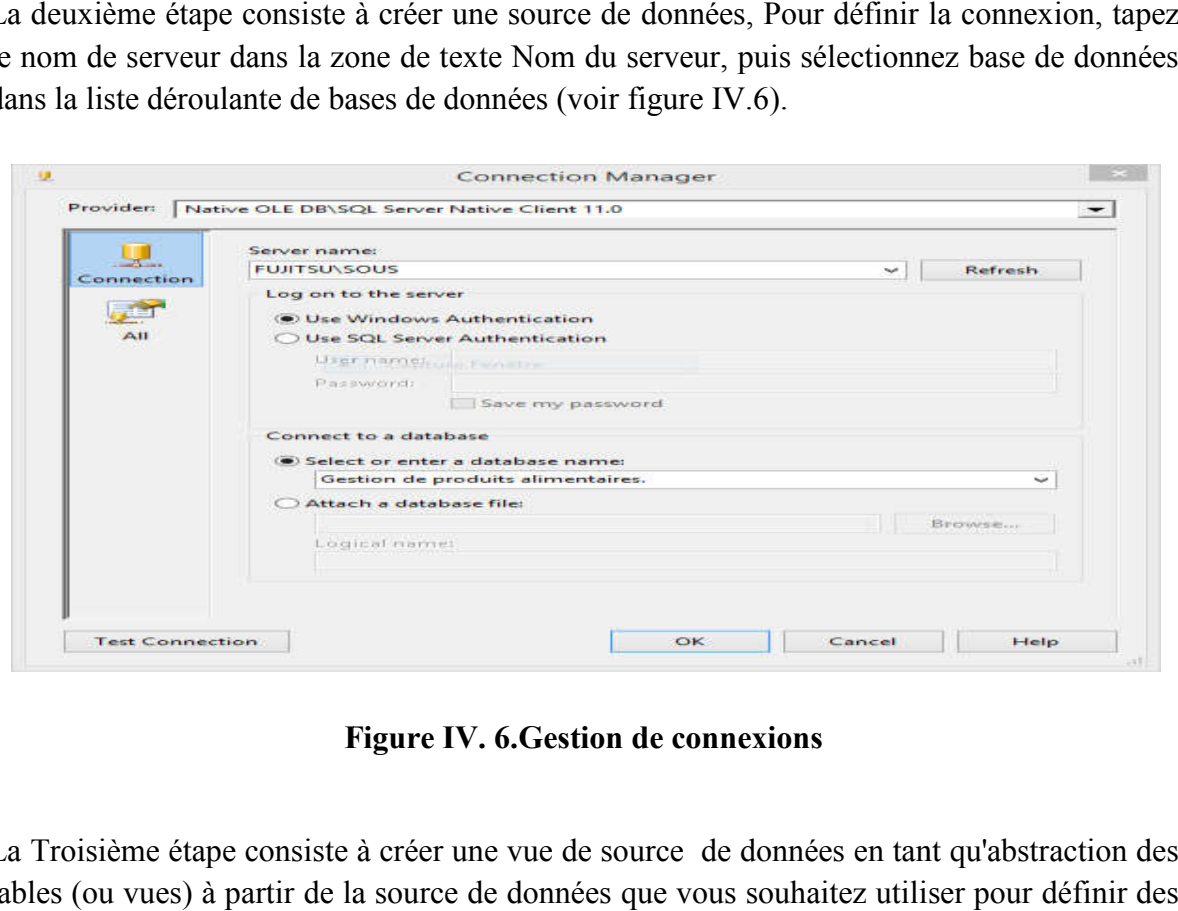

**Figure IV. 6.Gestion de connexions**

<span id="page-50-0"></span>La Troisième étape consiste à créer une vue de source de données en tant qu'abstraction des tables (ou vues) à partir de la source de données que vous souhaitez utiliser pour définir des dimensions et des cubes (tables de fait et mesures), (voir figure IV.7)

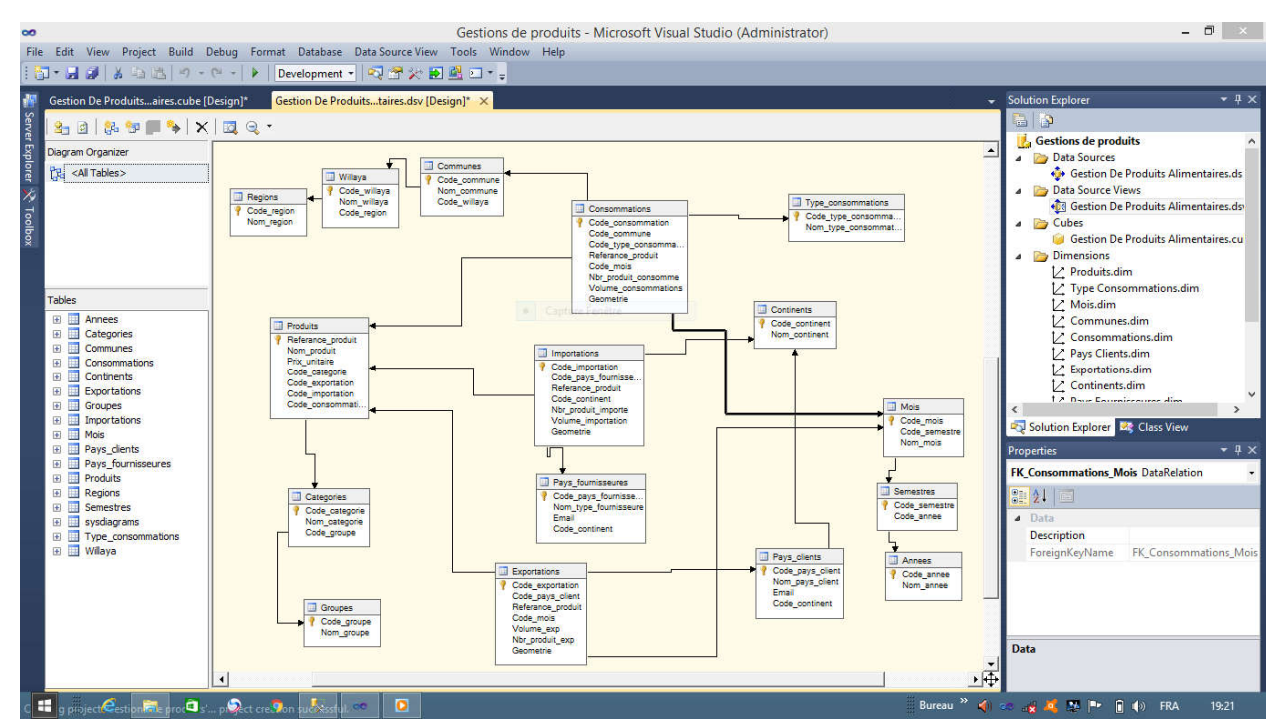

<span id="page-50-1"></span>**Figure IV. 7. Création d'une vue de source de données données.**

La quatrième étape création d'un cube : sélectionner les groupes de mesure et les dimensions de cube (voir figure IV.8).

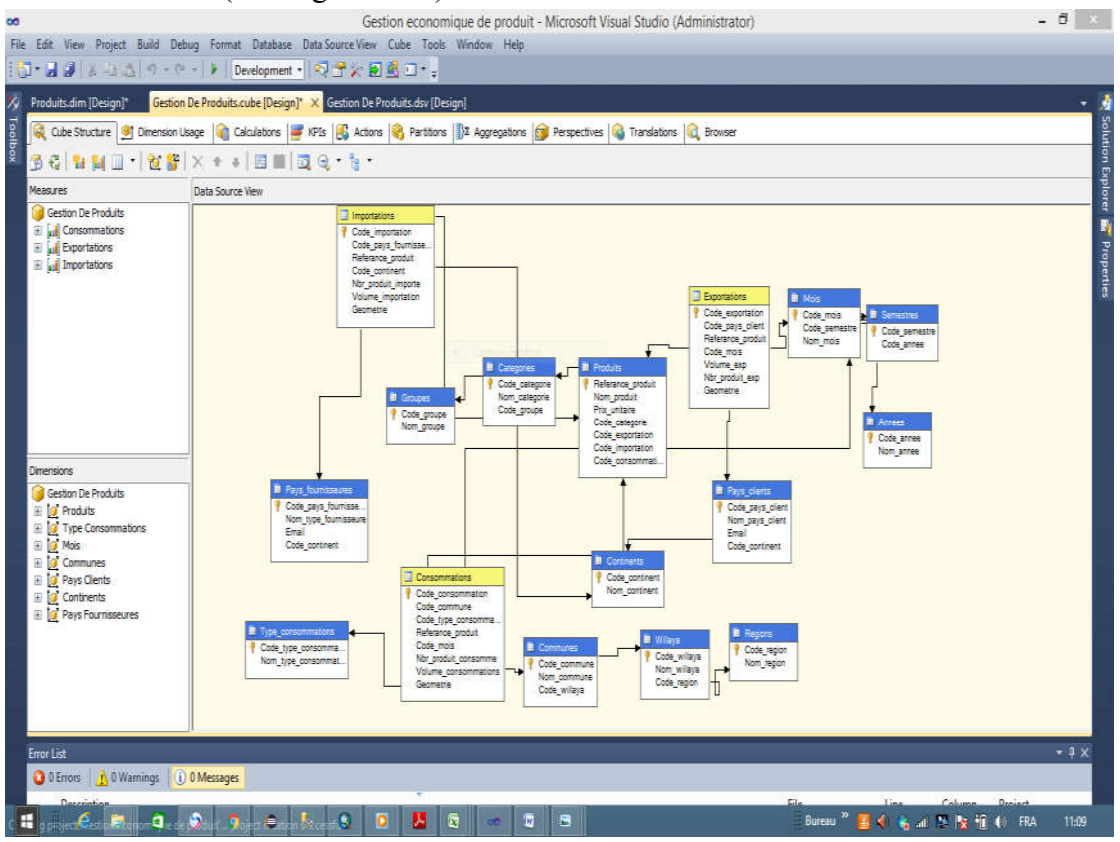

**Figure IV. 8. Modèle multidimensionnel cube « Gestion De Produits » .multidimensionnelcube«Gestion**

<span id="page-51-0"></span>La cinquième étape : Création des hiérarchies *.* **Produit :** produit par famille Produit

<span id="page-51-1"></span>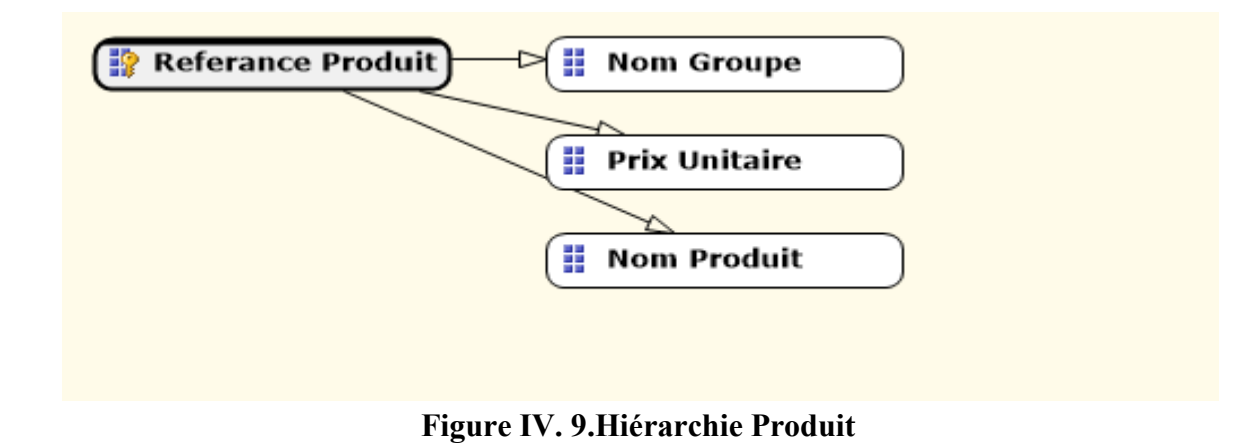

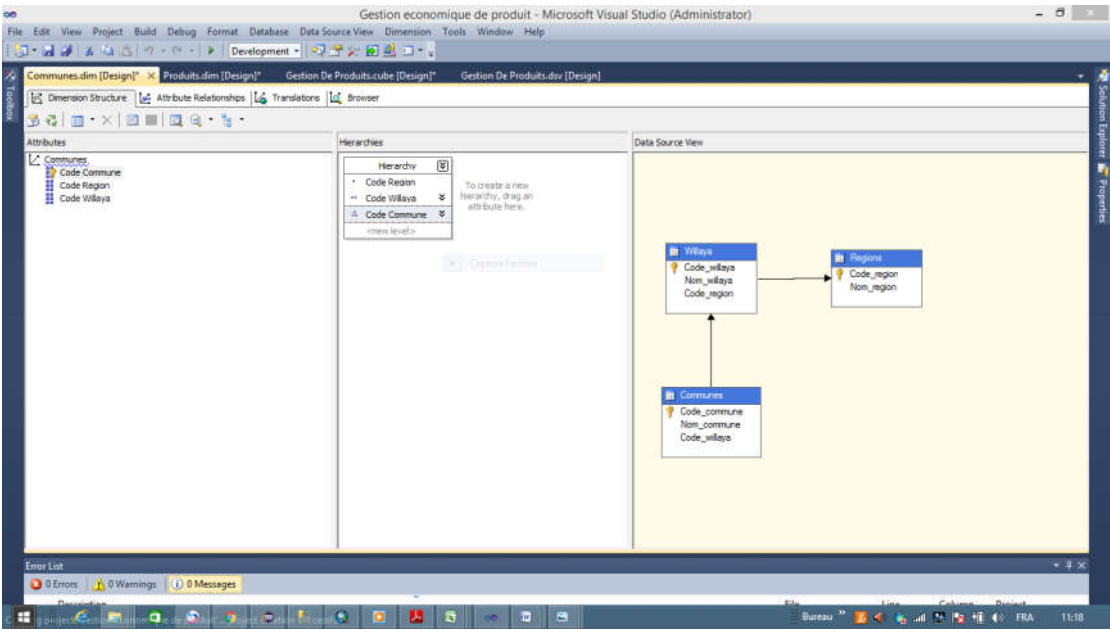

**Figure IV. 10. Hiérarchie de commune**

# <span id="page-52-1"></span><span id="page-52-0"></span>**V. Connexion avec le serveur OLAP et Configuration du service IIS + service XMLA**

Pour accéder à une instance Analysis Services vous pouvez activer l'accès HTTP en configurant MSMDPUMP.dll, une extension ISAPI qui s'exécute dans Internet Information Pour accéder à une instance Analysis Services vous pouvez activer l'accès HTTP en configurant MSMDPUMP.dll, une extension ISAPI qui s'exécute dans Internet Information Services (IIS) et qui pompe des données entre des appl Analysis Services (voir figure IV.11)

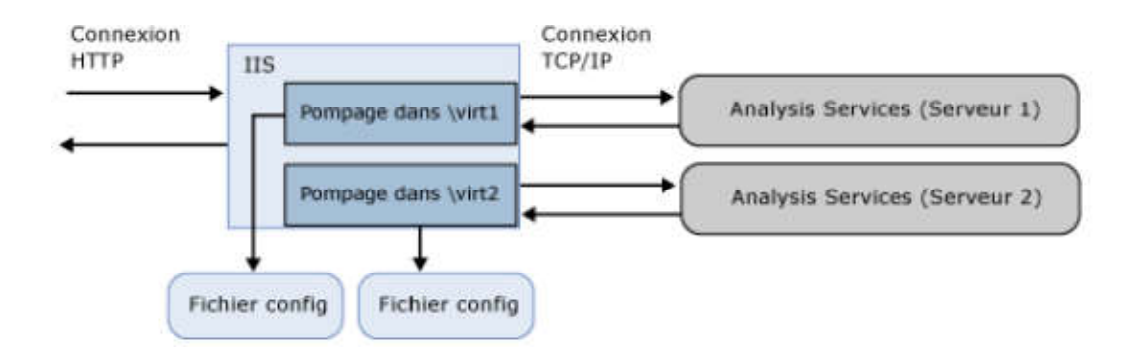

**Figure IV. 11. Module de connexion OLAP/XMLA .**

<span id="page-52-2"></span>Pour configurer IIS on suit les étapes suivant :

1- Copier les fichiers MSMDPUMP dans un dossier du serveur web

2- Créer un pool d'applications et un répertoire virtuel dans IIS

 Ouvrez le dossier serveur, cliquez avec le bouton droit sur **Pools d'applications Ajouter un pool d'applications** nommé le pool **OLAP**

### $\sqrt{OK}$

 Dans le Gestionnaire IIS, ouvrez **Sites**, puis **Site Web par défaut**. Un dossier **Olap** doit s'afficher. Il s'agit d'une référence au dossier OLAP que vous avez crée sous \inetpub\wwwroot.

3- Configurer l'authentification IIS et ajouter l'extension

### <span id="page-53-0"></span>**VI. Création de l'interface client**

En utilisant le langage java pour la programmation de notre application. Pour cela on a utilisé : 1) IDE Eclipse, 2) API Olap4j

### <span id="page-53-1"></span>**VI.1 Eclipse**

Eclipse est un IDE, Integrated Développement Environnent (EDI environnement de développement intégré en français), c'est-à-dire un logiciel qui simplifie la programmation en proposant un certain nombre de raccourcis et d'aide à la programmation. Il est développé par IBM, est gratuit et disponible pour la plupart des systèmes d'exploitation.

### <span id="page-53-2"></span>**VI.2 Olap4j**

Olap4j est une API Java ouverte pour construire des applications OLAP similaire à JDBC, part de certains de ses classes de base, et a beaucoup des mêmes avantages. Il Permet de créer des applications OLAP en Java pour un serveur (disons Mondrian) et passer facilement à un autre (disons Microsoft Analysis Services, accessibles via XML for Analysis).

# <span id="page-54-0"></span>**V.3. L'interface de l'application Gestion Economique alimentaire**

Voila notre interface de l'application de gestion économique alimentaire.

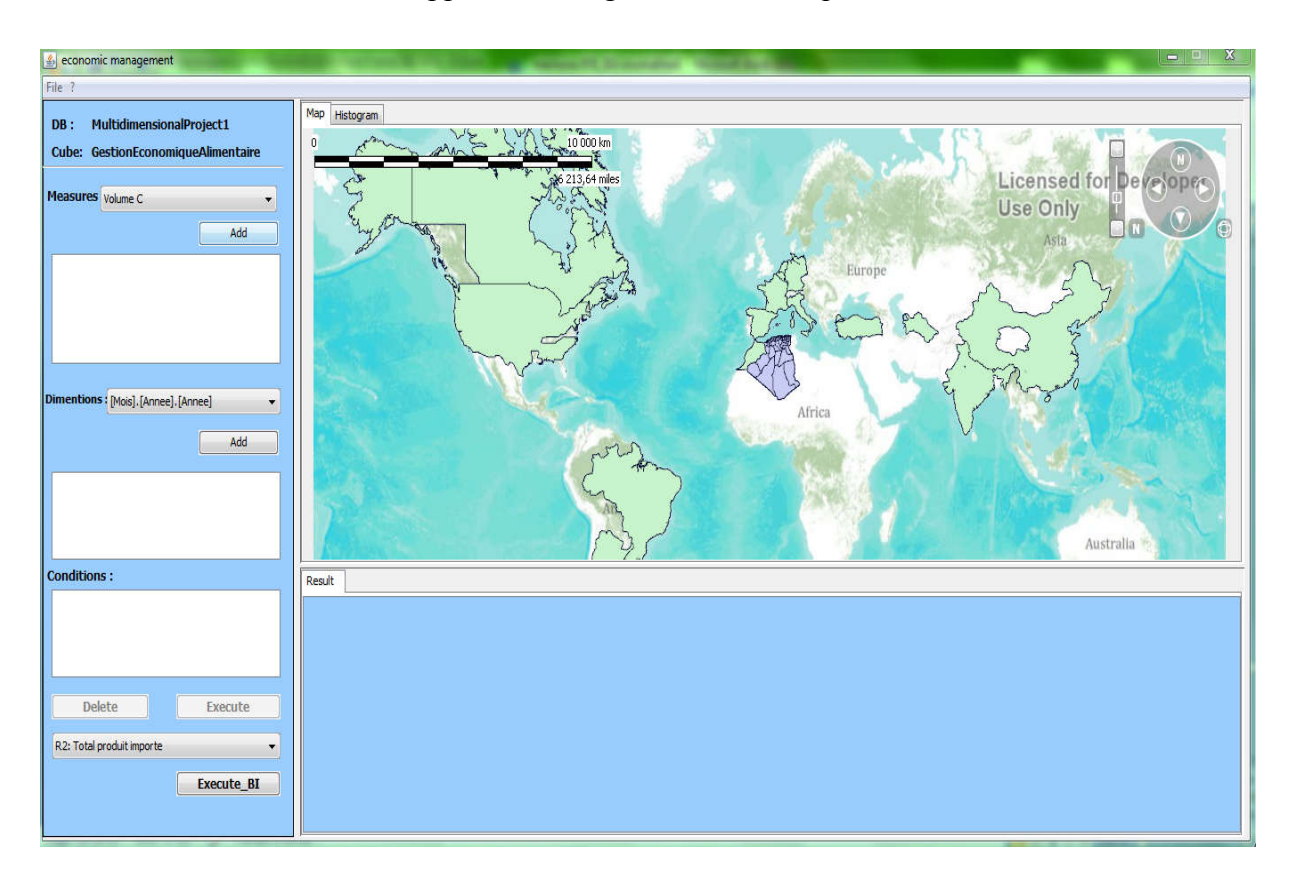

<span id="page-54-1"></span>**Figure IV. 12. Interface de l'application " Gestion Economique alimentaire ".**

# <span id="page-55-0"></span>**VII. Exploitation de l'application**

L'exploitation se fait en deux manières :

- A travers les requêtes MDX sur SQLServer
- A travers les requetés MDX sur L'application java

### <span id="page-55-1"></span>**VII.1 Les requêtes MDX**

Le MDX pour « **Multidimensionnel Expressions** » est un langage de requête dédié aux données structurées de manière multidimensionnelles.

La syntaxe MDX, finalement assez proche du SQL, se base sur une structure de type « SELECT … FROM … WHERE ». Le « SELECT » contient les mesures et les membres de dimensions à afficher en rangées et en colonnes (équivalent au « GROUP BY » en SQL), le « FROM » contient le cube de données définissant la structure multidimensionnelle des données et le WHERE permet d'appliquer des coupes sur plusieurs membres de dimensions La syntaxe MDX, finalement assez proche du SQL, se base sur une structure de typ SELECT ... FROM ... WHERE ». Le « SELECT » contient les mesures et les membres dimensions à afficher en rangées et en colonnes (équivalent au

### **Exemple 1**

SELECT [Measures]. [Nbr Produit Importe] ON COLUMNS, [Produits]. [Referance Produit].MEMBERS ON ROWS FROM [Gestion de Produit] (voir figure IV.13).

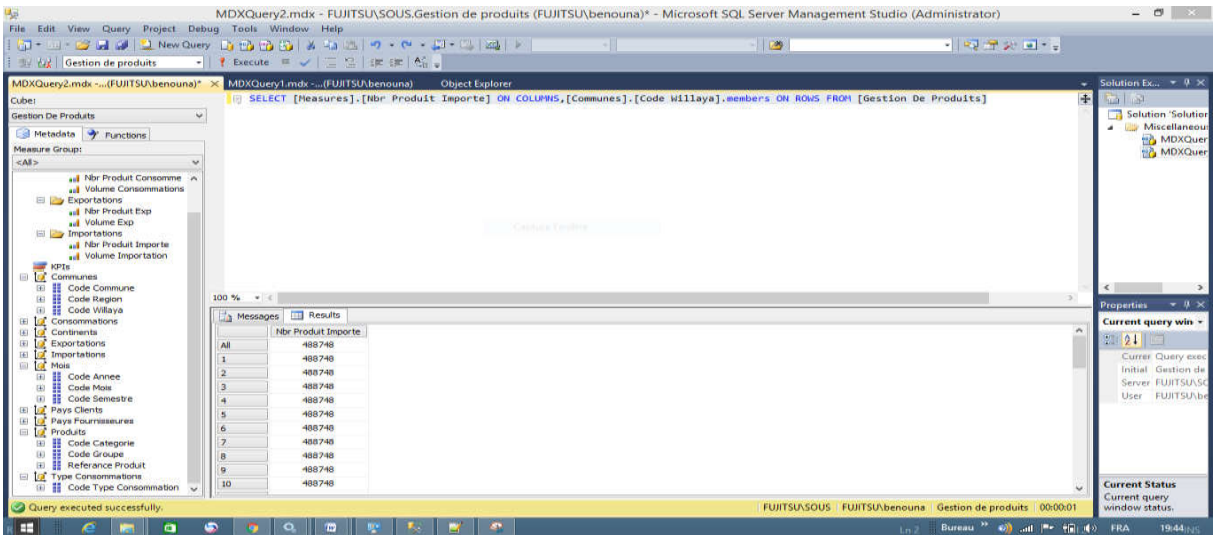

<span id="page-55-2"></span>**Figure IV. 13. Résultat de la requête**

# **Exemple 2**

SELECT {[Measures]. [Nbr Produit Consomme]} ON COLUMNS, {[Produits]. [Code Categorie].Members} ON ROWS FROM [Gestion Economique Alimentaire].

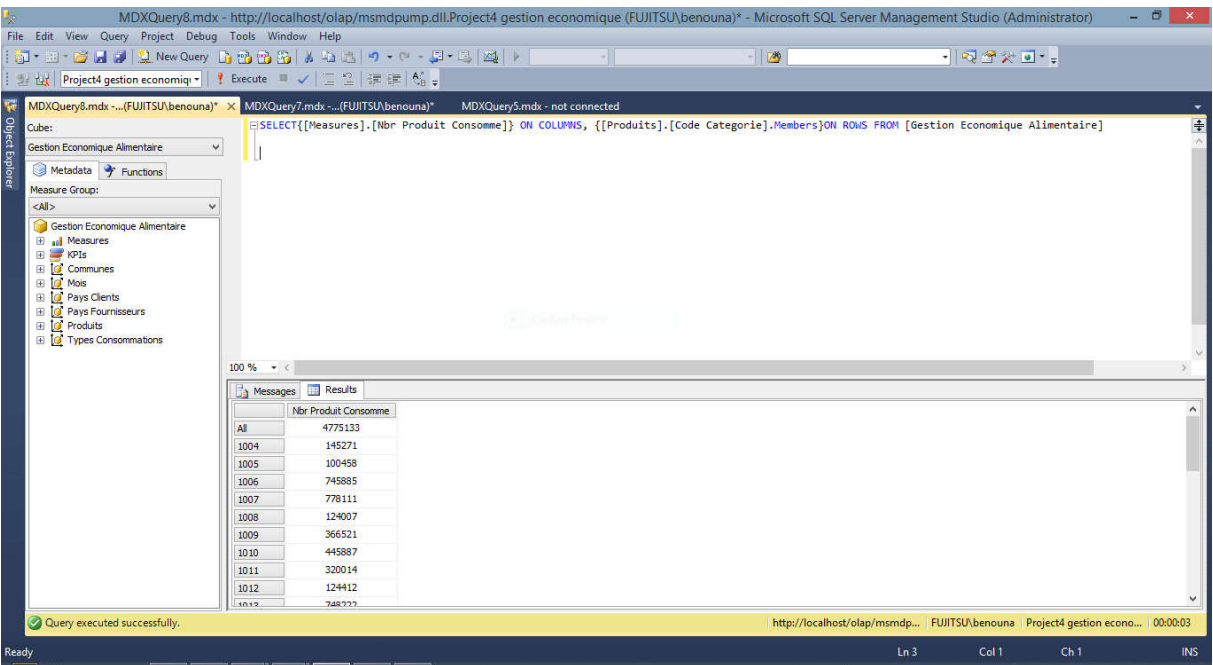

**Figure IV. 14. Résultat de la 3ème requête**

# <span id="page-56-1"></span><span id="page-56-0"></span>**VII.2 Requête MDX avec L'application JAVA**

La figure ci-dessous représente une partie d'une application pour créer des requêtes MDX, on voie que les tables : les Mesures, les Dimensions sont sous forme d'une liste glissante (la on voie que les tables : les Mesures, les Dimensions sont sous forme d'une liste glissante (la<br>première et la deuxième), on ajoute la table voulue par le bouton « ajouter ». Dans la troisième et quatrième liste glissante contient les champs des axes (dimensions) et des types troisième et quatrième liste glissante contient les champs des axes (dimensions) et des types<br>d'opérateur (drill\_down, roll\_up), on peut faire la navigation par le bouton « naviguer » (voir figure IV.15).

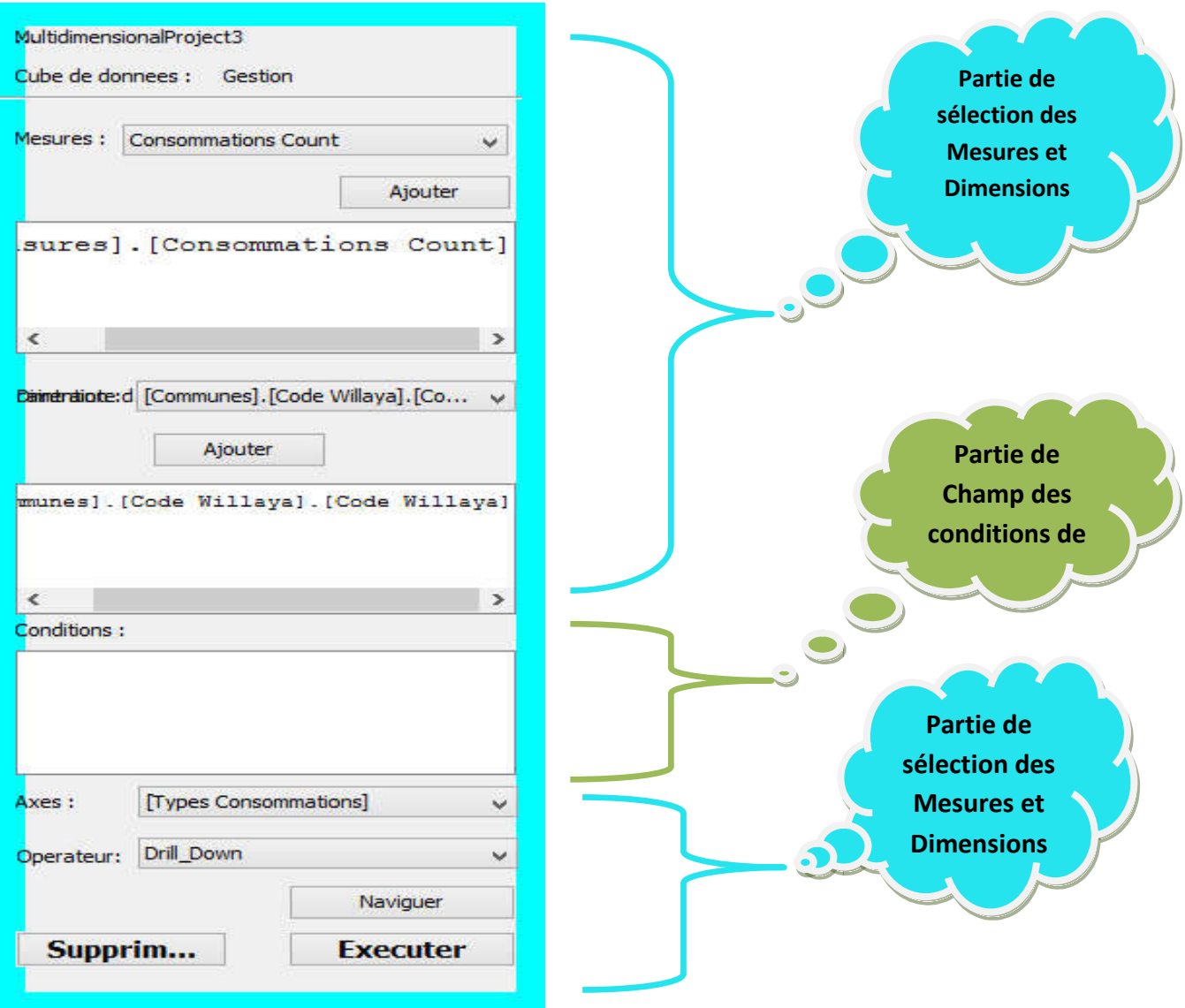

**Figure IV. 15. Acquisition des requêtes MDX.**

### <span id="page-57-0"></span>**VII.2.1 Visualisation des résultats MDX**

<span id="page-57-1"></span>La représentation des résultats de requête MDX est affichée en mode tabulaire sous la forme classique d'un tableau à des lignes et colonnes (montré dans la figure ci-dessous), qui donne les mesures de l'analyse effectuée sous forme d'une liste (voir figure IV.16).

| resultats multidimensionnelles |      |   |                     |  |  |  |  |  |  |
|--------------------------------|------|---|---------------------|--|--|--|--|--|--|
|                                |      | ٠ | Consommations Count |  |  |  |  |  |  |
|                                |      |   |                     |  |  |  |  |  |  |
|                                | 13   |   | 2                   |  |  |  |  |  |  |
|                                | 22   |   | 1                   |  |  |  |  |  |  |
|                                | 27   |   | з                   |  |  |  |  |  |  |
|                                | 31   |   | з                   |  |  |  |  |  |  |
|                                | 1008 |   | з                   |  |  |  |  |  |  |
|                                |      |   |                     |  |  |  |  |  |  |
|                                |      |   |                     |  |  |  |  |  |  |

**Figure IV. 16. Visualisation des résultats MDX.**

La figure IV.17 représente le résultat MDX de la requête spatiale qui indique le volume d'importation des produits alimentaires dans les pays fournisseurs par année avec l'affichage de son histogramme.

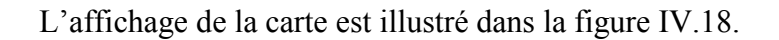

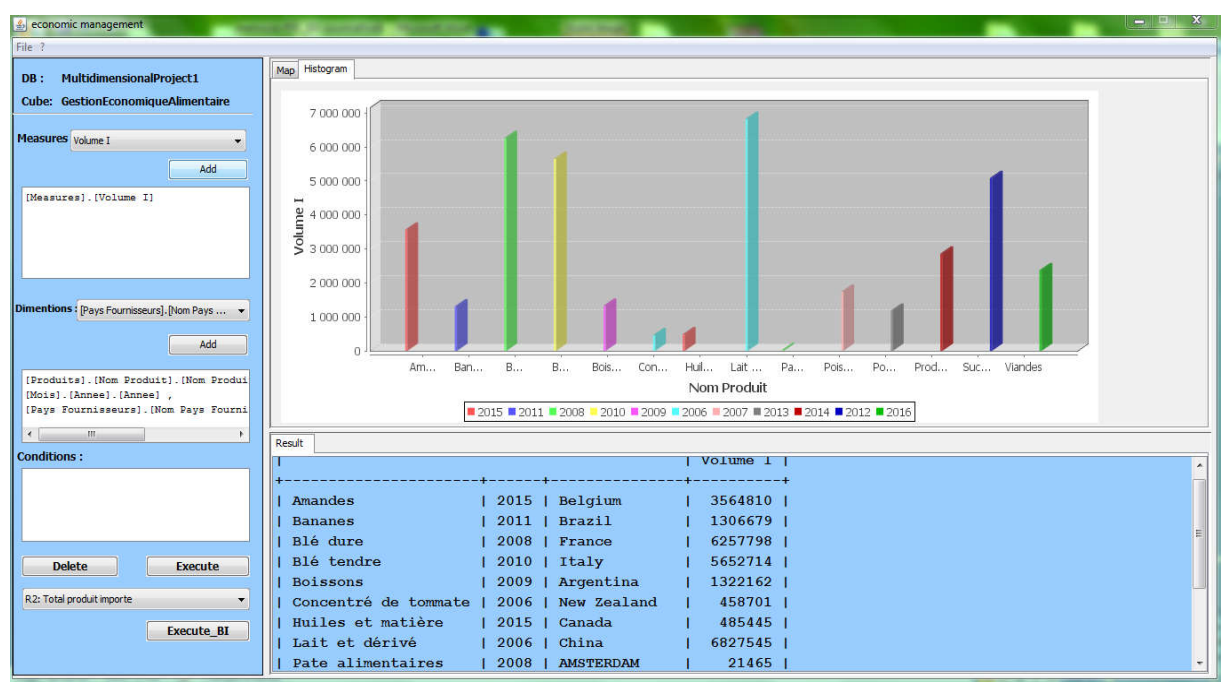

**Figure IV. 17. Visualisation des résultats MDX avec Histogramme.**

<span id="page-58-0"></span>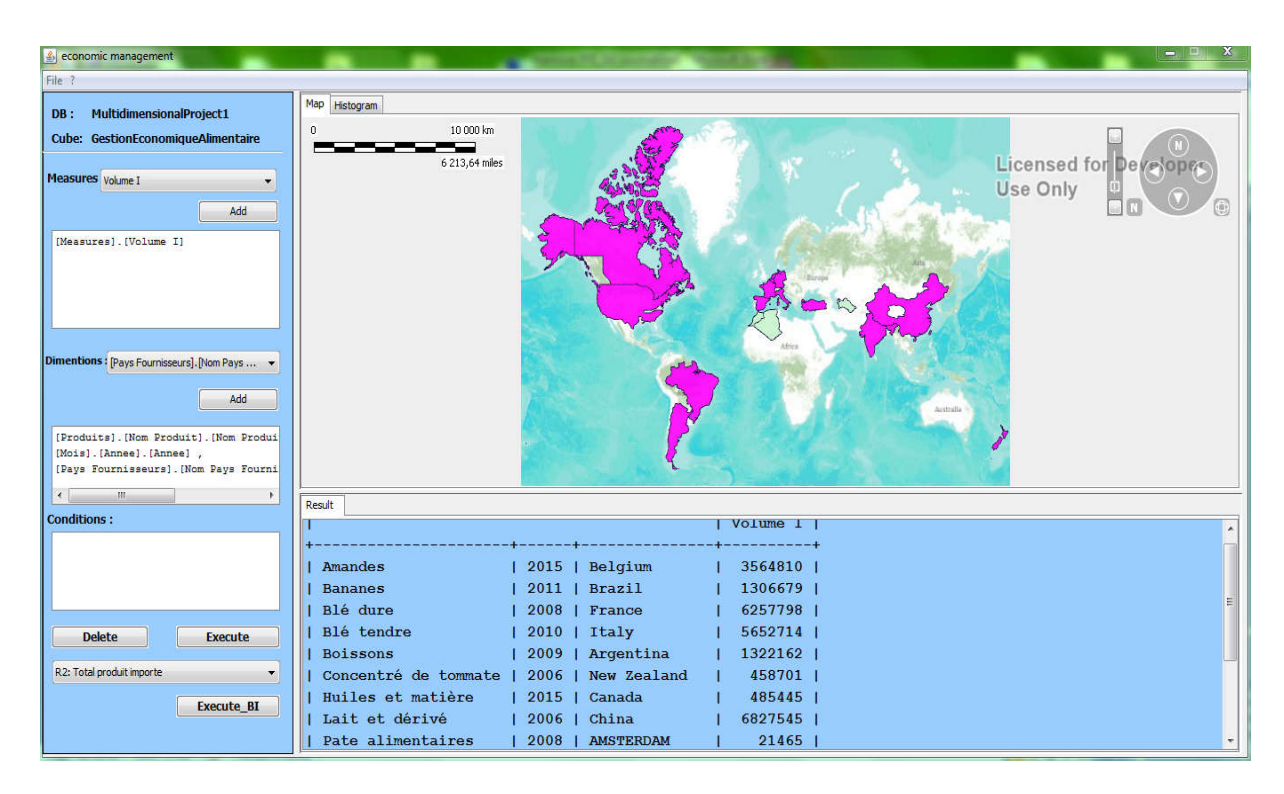

<span id="page-58-1"></span>**Figure IV.18 Visualisation des résultats MDX de requête spatiale.**

La figure IV.19 représente les résultats MDX pour afficher l'indicateur de base « Sum\_Volume » de la règle 1 "R1"qui indique la somme des volumes exportés des produits.

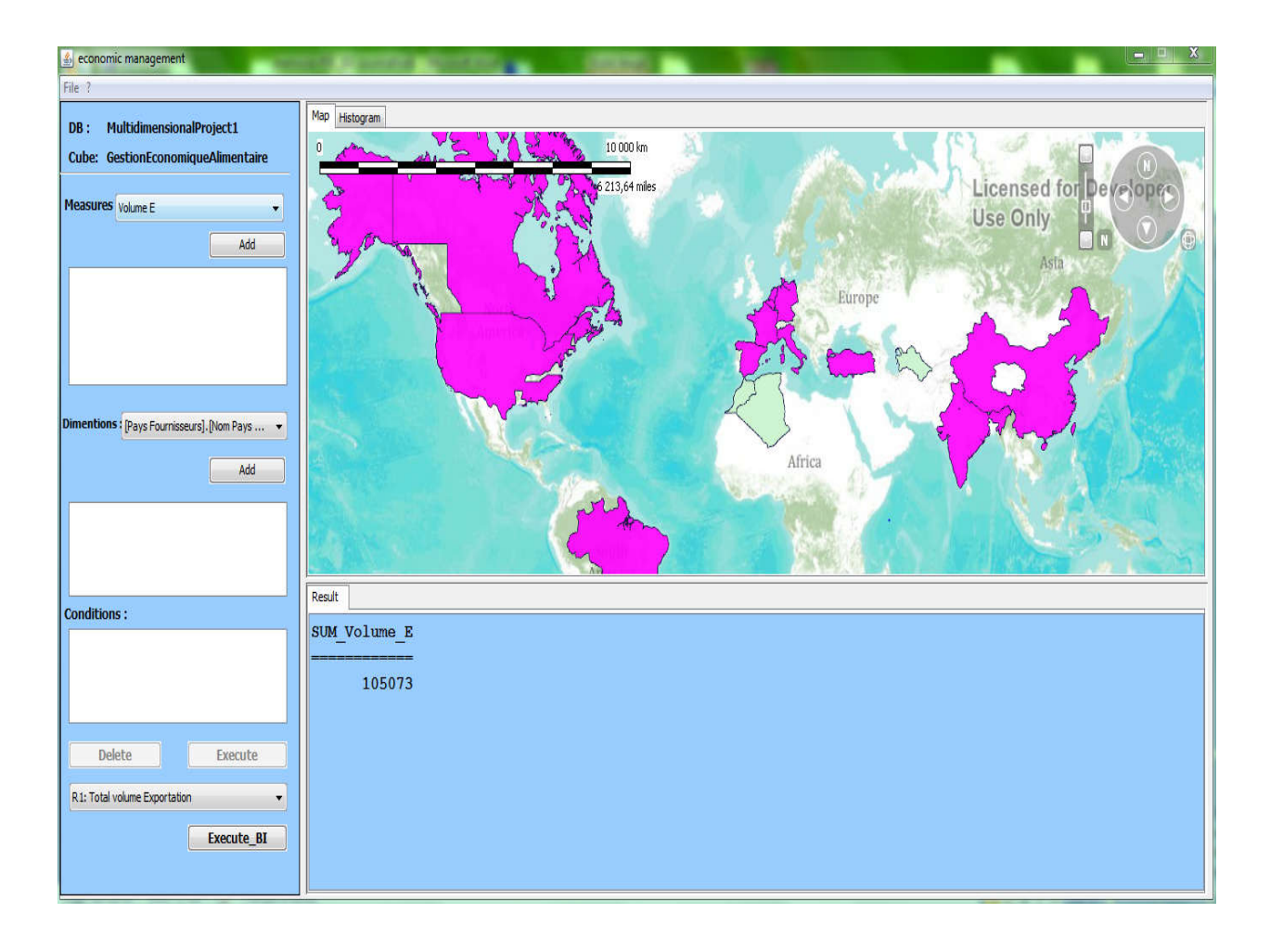

<span id="page-59-0"></span>**Figure IV.19. Visualisation des résultats MDX pour afficher l'indicateur**

**« Sum\_Volume ».**

La figure IV.20 représente l'affichage de volume de consommation des produits alimentaires pour les willayas d'ouest de l'Algérie par année.

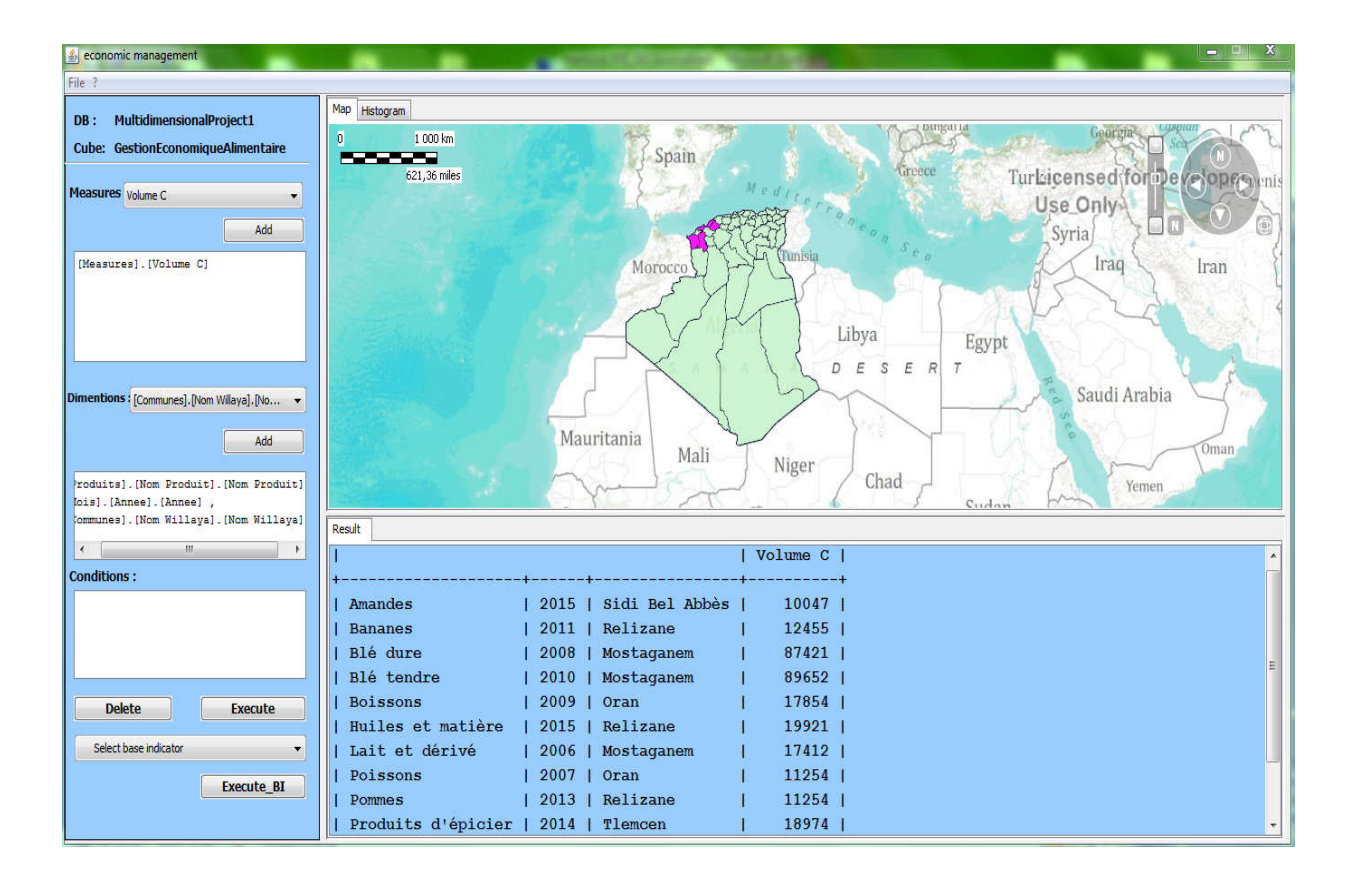

### <span id="page-60-1"></span>**Figure IV.20. Visualisation des résultats MDX pour afficher le volume de consommation par willaya d'Algérie.**

### <span id="page-60-0"></span>**VIII. Conclusion**

Dans ce chapitre, nous avons présenté les outils utilisés pour l'implémentation de notre travail, en exposant les différents composants et fonctionnalités permettant le développent d'une application décisionnelle notamment, SOLAP pour la planification économique alimentaire.

# <span id="page-61-0"></span>**Conclusion générale**

### <span id="page-62-0"></span>**Conclusion générale**

Les systèmes d'aide à la décision sont présents dans de nombreux domaines et destinés à faciliter la prise de décision au niveau de l'entreprise. Ces systèmes apportent des solutions nouvelles pour la modélisation, l'interrogation et la visualisation de données, de documents, de connaissances personnelles et de modèles métier afin d'identifier et résoudre des incidents et prendre des décisions.

L'intégration des données spatiales dans l'entrepôt de données est un enjeu majeur nécessite le couplage de systèmes OLAP et de systèmes d'Informations Géographiques au sein de systèmes OLAP Spatial (SOLAP) qui représente une solution efficace pour l'analyse spatiaux-multidimensionnelle d'informations géographiques.

Dans ce mémoire, afin de réaliser une application d'aide à la décision concernant la planification économique alimentaire en Algérie, nous avons présenté les différents concepts et les outils qui nous aident à réaliser ce travail. Nous avons commencé par une vue générale sur les systèmes décisionnels. Ainsi nous avons vu les différents composants de technologies OLAP/SOLAP et leurs outils qui permettent d'exploiter la pleine capacité de ces derniers.

Ensuite, nous avons fait un aperçu sur le langage de modélisation UML et ses différents diagrammes. Nous avons vu aussi les concepts avancés tel que << métamodèle, package, et profil>> tout en focalisant sur le concept de profil que nous allons utiliser pour réaliser le modèle spatio-multidimentionnel de la solution d'aide à la décision dans le secteur économique en Algérie.

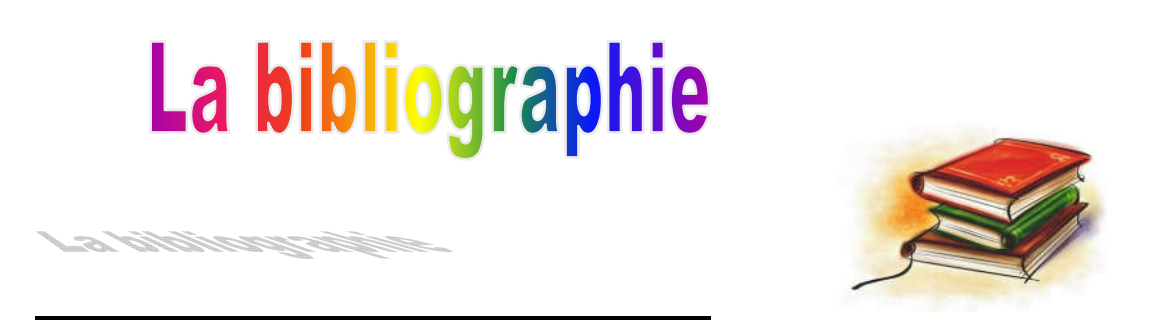

[1] Bédard Y& Larrivée & Proulx M, Représentation multiple et généralisation avec UML, et l'outil perceptery, Généralisation et représentation multiple, Hermes Vol, Chapitre 6,2006.

[2] Bédard Y, Marie-Josée Proulx M, Socia Révest, Enrichissement de OLAP pour l'analyse géographique : exemples de réalisation et différents possibilités seckronogiques,Chaire industrelle CRSNG en base de données géospatiales décisionnelles Centre de recherche en géomatique, Département des Sciences géométrique Faculté de et de géométrique Université Laval,Québec, Canada.

[3] Bédard Y, Rivest S and Proulx M. Spatial On-Line Analytical Processing (SOLAP): Concepts, Architectures, and Solutions from a Geomatics Engineering Perspective. Data Warehouses and OLAP: Concepts, Architecture, and Solutions, Idea Group Publishing (2006).

[4] Benadda, A et Boukredia Y « Modélisation d'un entrepôt de données spatiales à l'aide des profiles UML. Application : Planification des travaux sylvicoles pour la conservation des forêts de Mostaganem », mémoire de mastère en informatique l'université de Mostaganem, Juin 2016.

[5] Boulil K, Bimonte S, Hadj M , Pinet F,Vers la définition des contraintes d'intégrité d'entrepôts de données spatiales avec OCL, Cemagref, TSCF, 24 Avenue des Landais ,63172 Aubière ,France.

[6] Boulil K, Bimonte S, Pinet F, Article in press Computer Standards & Interface Conceptual model for spatial data cubes: A UML profile and its automatic implementation, (2014).

[7] Boulil K, " Une Approche Automatisée base sur les Contraintes d'intégrité définies en UML et OCL pour la verification de la coherence Logique dans les Systèmes SOLAP: Applications dans le domaine agri-envirennemental", Université Blaise pascal- Clermont-Ferrand II, 26 octobre 2012.

[8] Brahim. Contribution à la mise en oeuvre d'un modèle de données spatiales à représentation multiple applique aux données urbaines, de magistère en informatique, Université Kasdi Merbah Ouargla 24/05/2009.

[9] Boulil K, Bimonte S. and Pinet F. Un modèle UML et des contraintes OCL pour les entrepôts de données spatiales. De la représentation conceptuelle à l'implémentation. Article in Ingénierie des systèmes d'information. Décembre 2011.

[10] Hago C Bobda C, Etude et Conception d'un entrepôt de données spatiales en entreprise de production pétrolière cas de perenco Rio del Reys, Mémoire rédigé.

[11] Laurent D, Livre UML 2:Initiation, exemples et exercices corrigés Edition 3.

[12] Stefanovie N, Han J, Koperski K," Object-Based Selective Materialization for Efficient Implementation of Spatial Data Cube", IEEE Transaction on and Data Engineering Vol, 6,2000,p 9386958.

[13] Thierry Lallemant, « Le géodécisionnel .les SIG au service du géodécisionnel», Projet de mastère ASIG l'école nationale des sciences géographique, 15 Mai 2008.

[14] Treiche rim I, souci F « Vérification des contraintes d'intégrité dans les entrepôts de données spatiales et SOLAP ». Application : Etude de réseau de distribution de l'eau dans la ville de Relizane ». Mémoire de mastère en informatique l'université de Mostaganem, Juin 2016.

# **Webographie**

- [15] <http://maghrebemergent.com/economie/algerie>
- [16] <http://www.algerie-monde.com/economie/>.
- [17] <https://www.microsoft.com/fr-FR/download/details.aspx?id=29062>